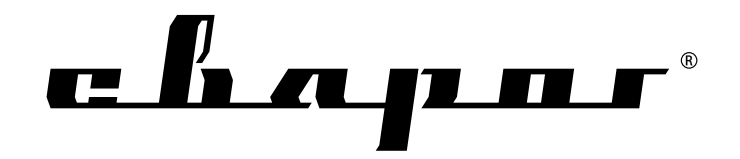

## **РУКОВОДСТВО ПО ЭКСПЛУАТАЦИИ НА СВАРОЧНЫЕ АППАРАТЫ**

# TECH

## **[TIG 200 P DSP АС/DС\(E 104\)](https://svarog-rf.ru/products/tech-tig-200-p-dsp-acdc-e104/?utm_source=pdf) TIG 315 P DSP АС/DС(E 106)**

Санкт-Петербург 2013

## СОДЕРЖАНИЕ

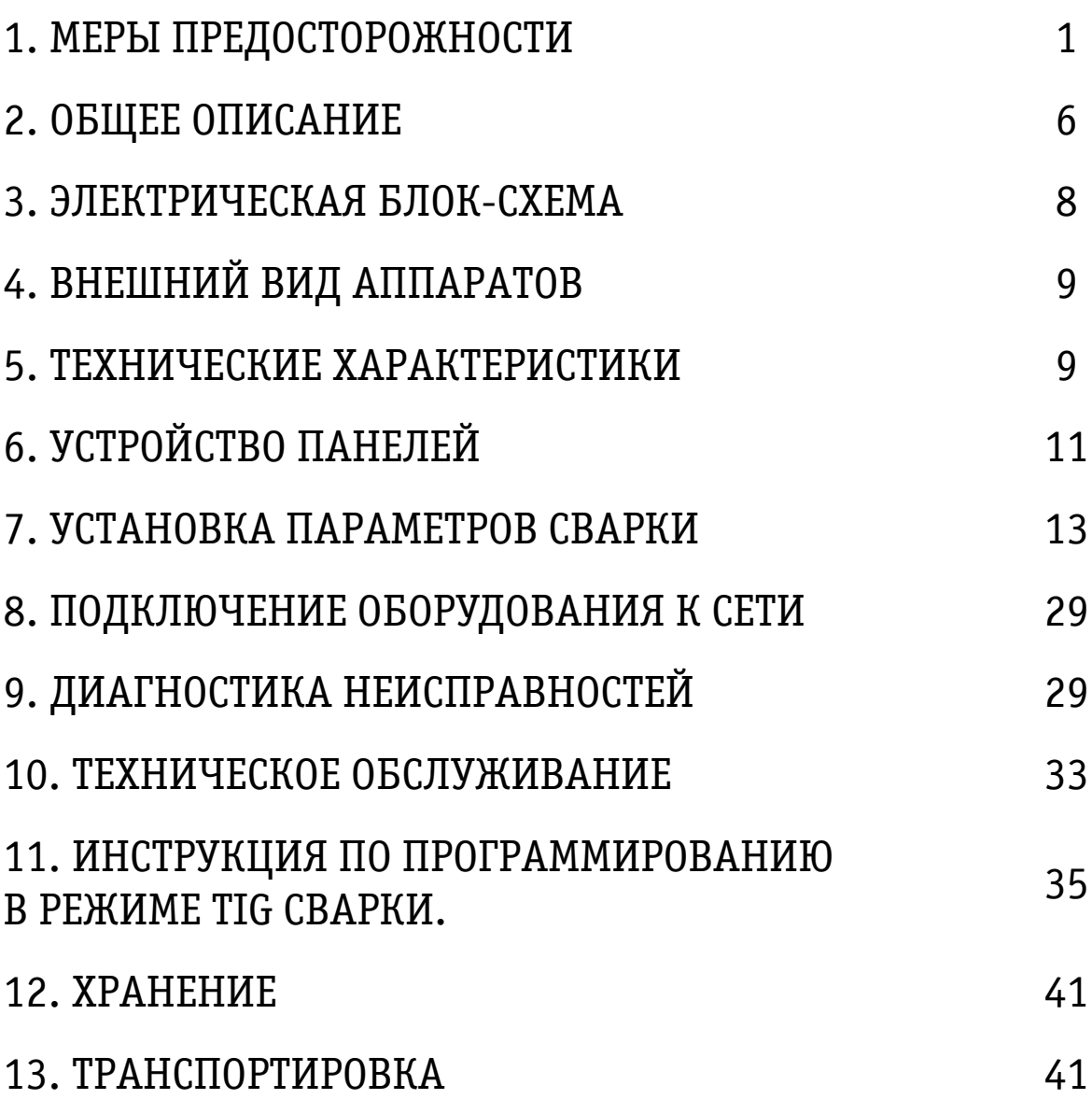

**Благодарим вас за то, что вы выбрали наше сварочное оборудование, созданное в соответствии с принципами безопасности и надежности.**

**Высококачественные материалы, используемые при изготовлении этих сварочных аппаратов, гарантируют полную надежность и простоту в техническом обслуживании.**

### **ЗАЯВЛЕНИЕ О СООТВЕТСТВИИ ПРОДУКЦИИ СТАНДАРТАМ ЕС**

Настоящим заявляем, что данное оборудование, предназначенное для промышленного и профессионального использования, соответствует Международному стандарту качества ИЕС 60974 (IEC 60974).

Пожалуйста, внимательно прочтите данное руководство и разберитесь в нем перед установкой и использованием данного оборудования.

Компания оставляет за собой право вносить изменения в данное руководство, и не обязана предупреждать об этом заранее.

## ВНИМАНИЕ!

Перед использованием аппарата внимательно прочтите настоящую инструкцию.

Не использовать с дизельными, бензиновыми генераторами.

Не допускается внесение изменений или выполнение каких-либо действий, не предусмотренных данным руководством.

По всем возникшим вопросам, связанным с эксплуатацией и обслуживанием аппарата, вы можете получить консультацию у специалистов сервисной компании.

Производитель не несет ответственности за травмы, ущерб, упущенную выгоду или иные убытки, полученные в результате неправильной эксплуатации аппарата или самостоятельного вмешательства (изменения) конструкции аппарата, а также возможные последствия незнания или некорректного выполнения предупреждений, изложенных в руководстве.

Данное руководство поставляется в комплекте с аппаратом и должно сопровождать его при продаже и эксплуатации.

## 1. МЕРЫ ПРЕДОСТОРОЖНОСТИ

При неправильной эксплуатации оборудования процессы сварки и резки представляют собой опасность для сварщика и людей, находящихся в пределах или рядом с рабочей зоной. При проведении сварочных работ необходимо соблюдать требова¬ния стандарта ГОСТ 12.3.003-86 «Работы электросварочные. Требования безопасно¬сти», а также стандартов ГОСТ 12.1.004-85, ГОСТ 12.1.010-76, ГОСТ 12.3.002-75.

К работе с аппаратом допускаются лица не моложе, 18 лет изучившие инструкцию по эксплуатации, изучившие его устройство, имеющие допуск к самостоятельной работе и прошедшие инструктаж по технике безопасности.

Не надевайте контактные линзы, так как интенсивное излучение дуги может привести к их склеиванию с роговицей.

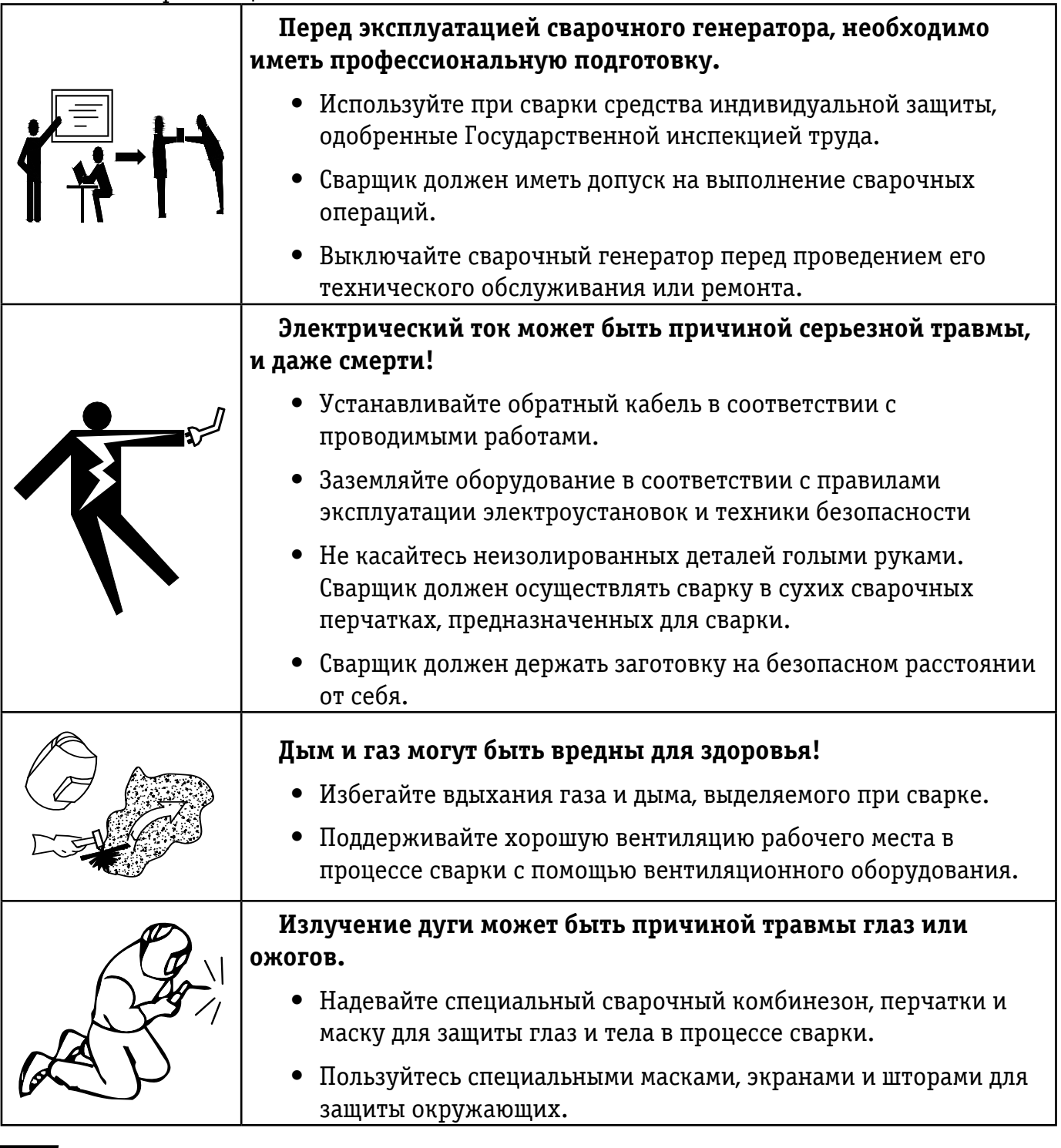

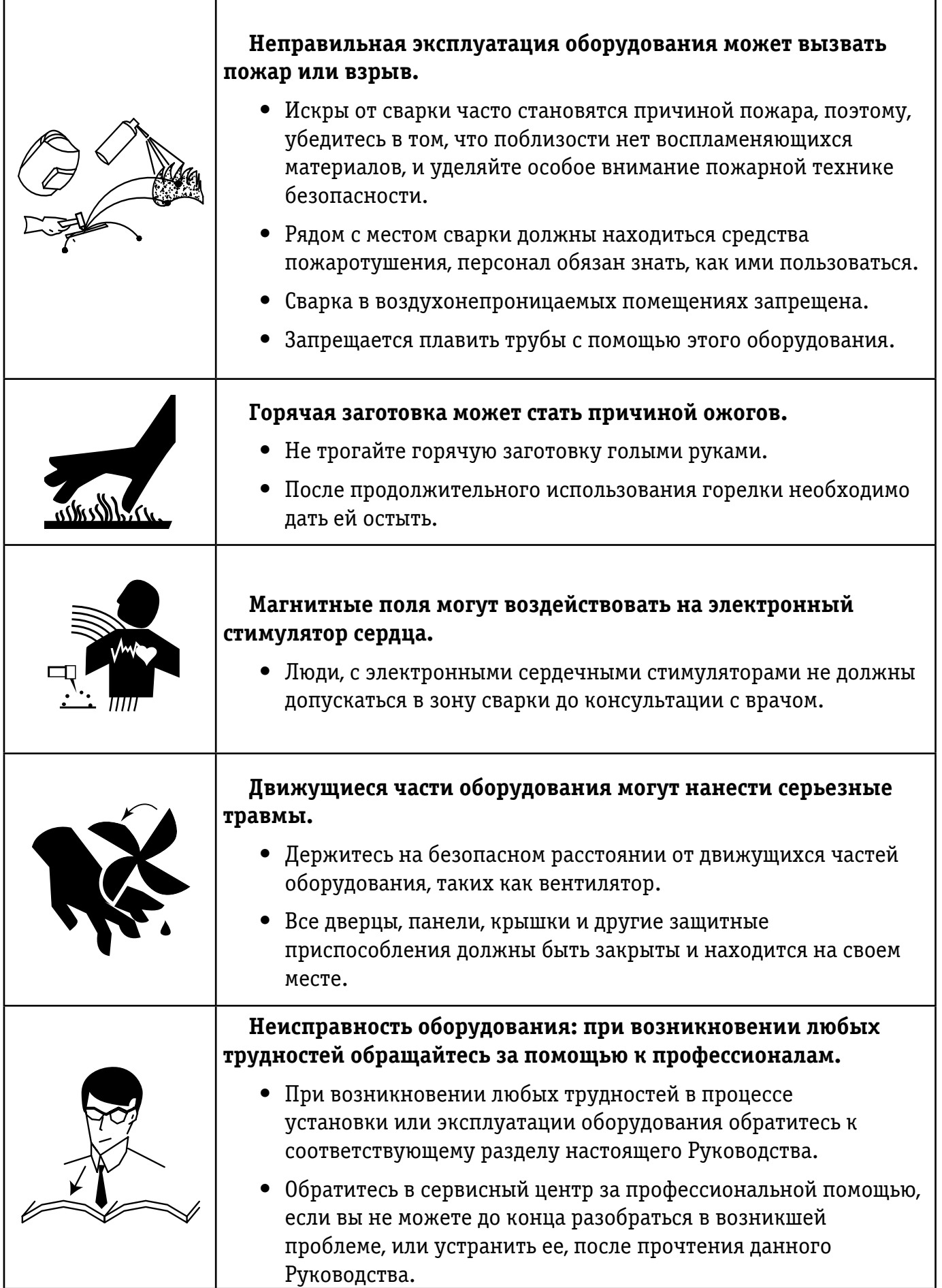

## 2. ОБЩЕЕ ОПИСАНИЕ

Наша новая разработка - цифровые сварочные инверторы постоянного тока. Надёженые в работе и обеспечивают высокое качество сварки. Они предназначены для сварки в среде защитных инертных газов неплавящимся электродом и может работать в таких режимах как, ручная сварка штучным (покрытым) электродом, ручная дуговая сварка неплавящимся электродом (TIG-сварка) постоянным током, импульсная TIG-сварка, точечная TIG-сварка (постоянным током или импульсная), а также, импульсная сварка постоянным током с комбинированной формой импульса. Аппараты применимы для сварки различных металлов.

### **ПРЕИМУЩЕСТВА:**

#### 2.1 СОВРЕМЕННАЯ СИСТЕМА ЦИФРОВОГО КОНТРОЛЯ

В аппаратах применяется новейший цифровой процессор, поэтому, все основные параметры работы задаются с помощью программ. Сварочный аппарат с системой цифрового контроля работает намного надежнее и эффективнее традиционных сварочных аппаратов.

#### 2.2 СОВРЕМЕННАЯ ИНВЕРТОРНАЯ ТЕХНОЛОГИЯ

Инверторы способны преобразовывать напряжение сети (50 Гц) в высокочастотное напряжение (100 КГц), благодаря чему, значительно уменьшаются габаритные размеры и вес аппаратов. Значительное уменьшение потерь металла, безусловно, увеличивает эффективность сварки и позволяет сберечь энергию. Рабочая частота аппаратов, находится вне диапазона слышимости, что практически сводит к нулю уровень шума.

#### 2.3 НАДЕЖНОСТЬ И СТАБИЛЬНОСТЬ РАБОТЫ

Для сварочных аппаратов с аналоговой или комбинированной (аналоговой и цифровой) системой контроля, режим сварки задается путем регулировки ряда параметров. Качество сварки различных аппаратов отличается из-за непостоянства регулируемых параметров, что относится даже к аппаратам одной марки. Вдобавок, может варьироваться, также и качество сварки одного аппарата, так как значение различных параметров может меняться в зависимости от внешних факторов, таких как температура и влажность и т.д.

Одна из отличительных особенностей цифрового контроля – это отсутствие чувствительности к изменению параметров, качество сварки остается неизменным при изменении внешних параметров. Поэтому, сварочные аппараты с функцией цифрового контроля более надежны и стабильны в работе, чем традиционные сварочные аппараты.

#### 2.4 ПРОСТОТА РЕГУЛИРОВКИ ПАРАМЕТРОВ СВАРКИ И ОБНОВЛЕНИЯ ПРОГРАММНОГО ОБЕСПЕЧЕНИЯ.

Для сварочных аппаратов с аналоговой или комбинированной (аналоговой и цифровой) системой контроля сварочной цепи, регулировка большинства параметров сварки происходит таким образом, что чем больше параметров необходимо корректировать, тем сложнее должна быть цепь и тем труднее это сделать. Тогда как в сварочных аппаратах с цифровой системой контроля, регулировка параметров происходит намного проще, потому что основной режим сварки задается с помощью программ. Чтобы изменить режимы или отдельные параметры сварки, нет нужды в изменении цепи, просто загрузите новые программы.

#### 2.5 УДОБНАЯ ДЛЯ ПОЛЬЗОВАТЕЛЯ ДИАЛОГОВАЯ СИСТЕМА

Для понимания управления в аппаратах применяется международная система символов, которая проста, ясна, понятна и удобна для пользователя.

#### 2.6 УДОБСТВО ВЫБОРА РЕЖИМА СВАРКИ

В этих аппаратах пользователю дана возможность создать шесть комбинаций сварочных параметров, в зависимости от техники проведения сварки, каждая из которых способна выполнять определенную задачу в области сварки, что, способствует технической стандартизации управления сварочным процессом.

#### 2.7 РУЧНАЯ ДУГОВАЯ СВАРКА ШТУЧНЫМ (ПОКРЫТЫМ) ЭЛЕКТРОДОМ (ММА)

Данный вид сварки можно производить как на переменном токе (AC), так и на постоянном токе (DC).

Качество ручной сварки значительно улучшилось благодаря совершенной системе контроля, позволяющей легче производить возбуждение дуги, обеспечивающей стабильную подачу сварочного тока, низкий уровень разбрызгивания металла, отсутствие залипания электрода на изделие, хорошую форму шва и адаптацию к изменению длины и сечения сварочного кабеля.

#### 2.8 РУЧНАЯ ДУГОВАЯ СВАРКА НЕПЛАВЯЩИМСЯ ЭЛЕКТРОДОМ В СРЕДЕ ЗАЩИТНОГО ГАЗА (TIG-СВАРКА)

Усовершенствованная цифровая технология для работы на постоянном токе обеспечивает низкий уровень шума и стабильно высокое качество дуги. В то же время, продуманная система контроля предлагает пользователям возможность свободно, легко и комфортно регулировать значение сварочного тока. В аппарате доступно 20 режимов TIG сварки, включая стандартный двух/четырехтактный режим, четыре из них – программируемые, что дает пользователям возможность легче выполнить необходимую сварку.

#### 2.9 РАЗЛИЧНЫЕ РЕЖИМЫ ДИСТАНЦИОННОГО УПРАВЛЕНИЯ

Значительно усовершенствована функция дистанционного управления сварочной горелкой. Режим дистанционного управления, осуществляемый с помощью педали, может удовлетворить требования традиционных пользователей. В режиме цифрового дистанционного управления может осуществляться наблюдение за процессом сварки и регулировка его параметров в реальном времени на расстоянии до 100 м. Область применения нового режима дистанционного управления достаточно широка.

## 3. ЭЛЕКТРИЧЕСКАЯ БЛОК-СХЕМА

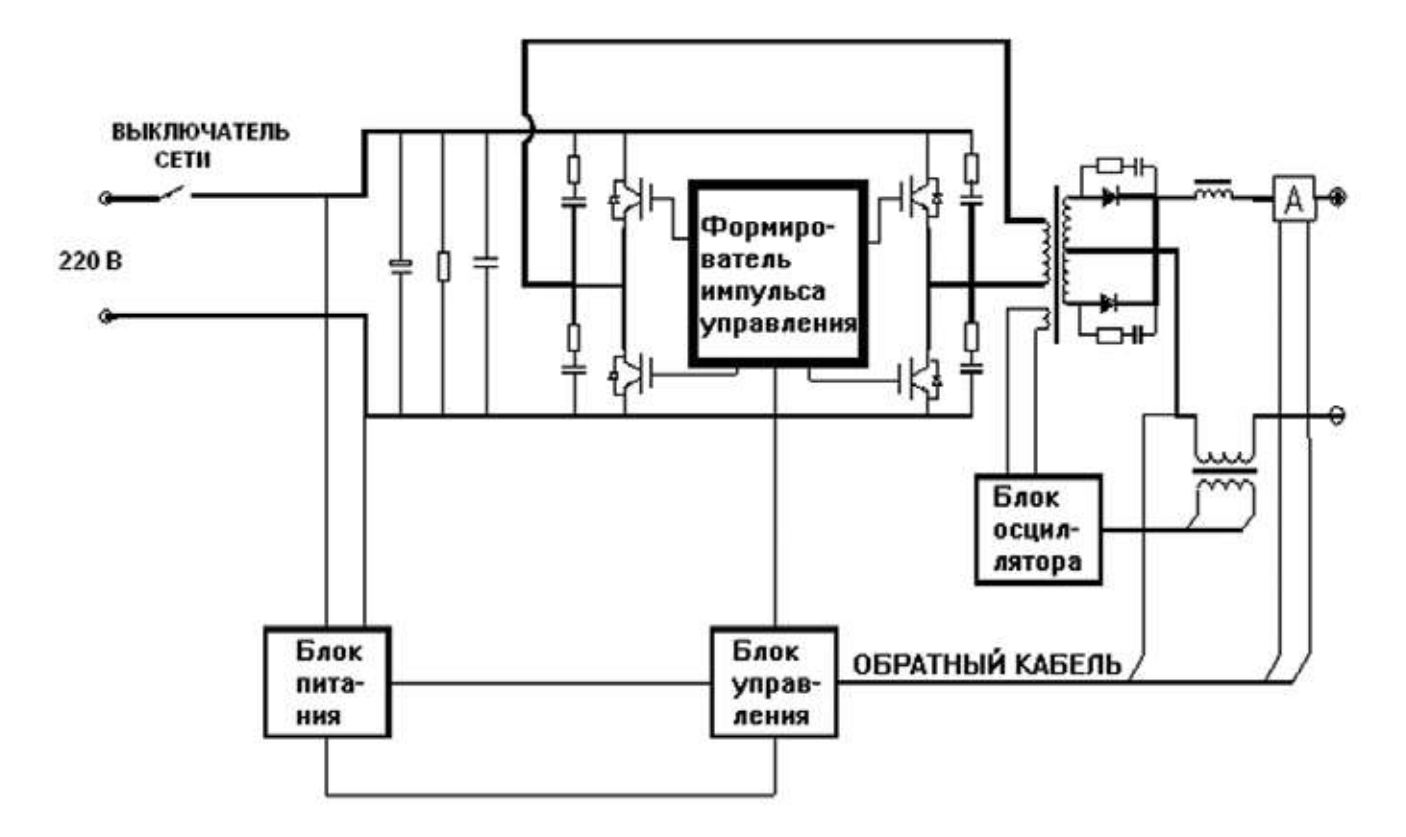

Рис. 3.1 Электрическая схема TIG 200P DSP АС/DС (E 104)

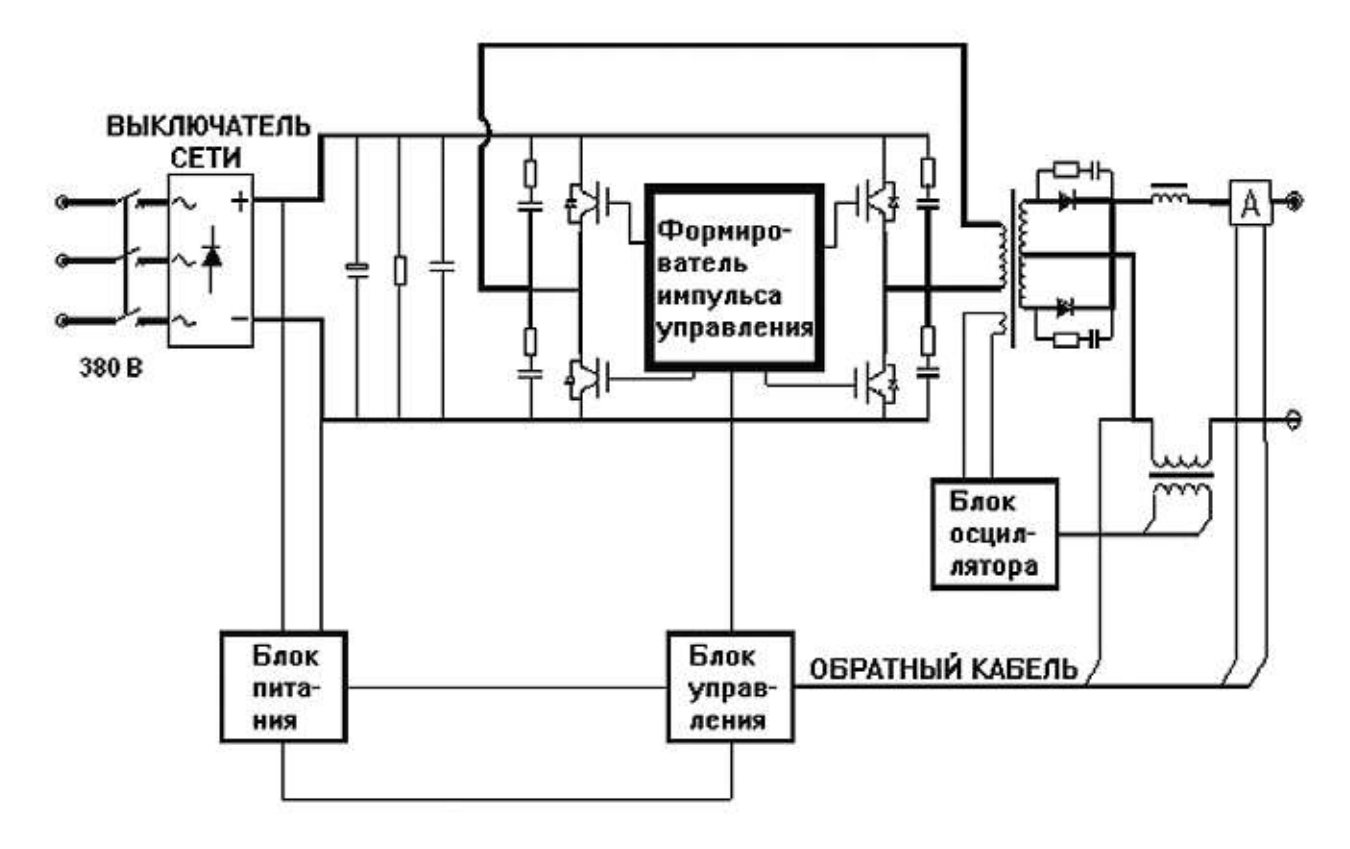

Рис 3.2 Электрическая схема TIG 315P DSP АС/DС (E 106)

## 4. ВНЕШНИЙ ВИД АППАРАТОВ

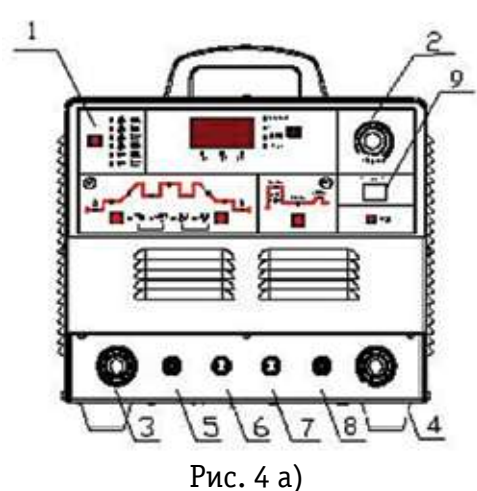

Вид передней панели

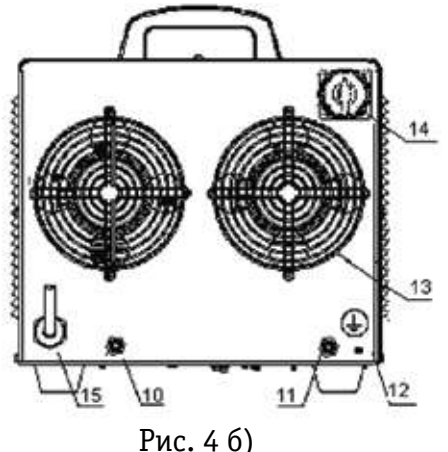

Вид задней панели

- **1. Сенсорная панель**
- **2. Ручка регулирования параметров**
- **3. Разъём ОКС**
- **4. Разъём ОКС**
- **5. Штуцер выхода газа**
- **6. Разъём 2-pin**
- **7. Разъём подключения педали и ПДУ**
- **8. Штуцер выхода воды (только для модели TIG 315P DSP AC/DC (E106))**
- **9. Выключатель (только для модели TIG 200P DSP AC/DC (E104))**
- **10.Штуцер входа водяного охлаждения (только для модели TIG 315P DSP AC/DC (E106))**
- **11.Штуцер входа газа**
- **12.Болт заземления**
- **13.Решетка вентилятора**
- **14.Выключатель (только для модели TIG 315P DSP AC/DC (E106))**
- **15.Сетевой кабель**

## 5. ТЕХНИЧЕСКИЕ ХАРАКТЕРИСТИКИ

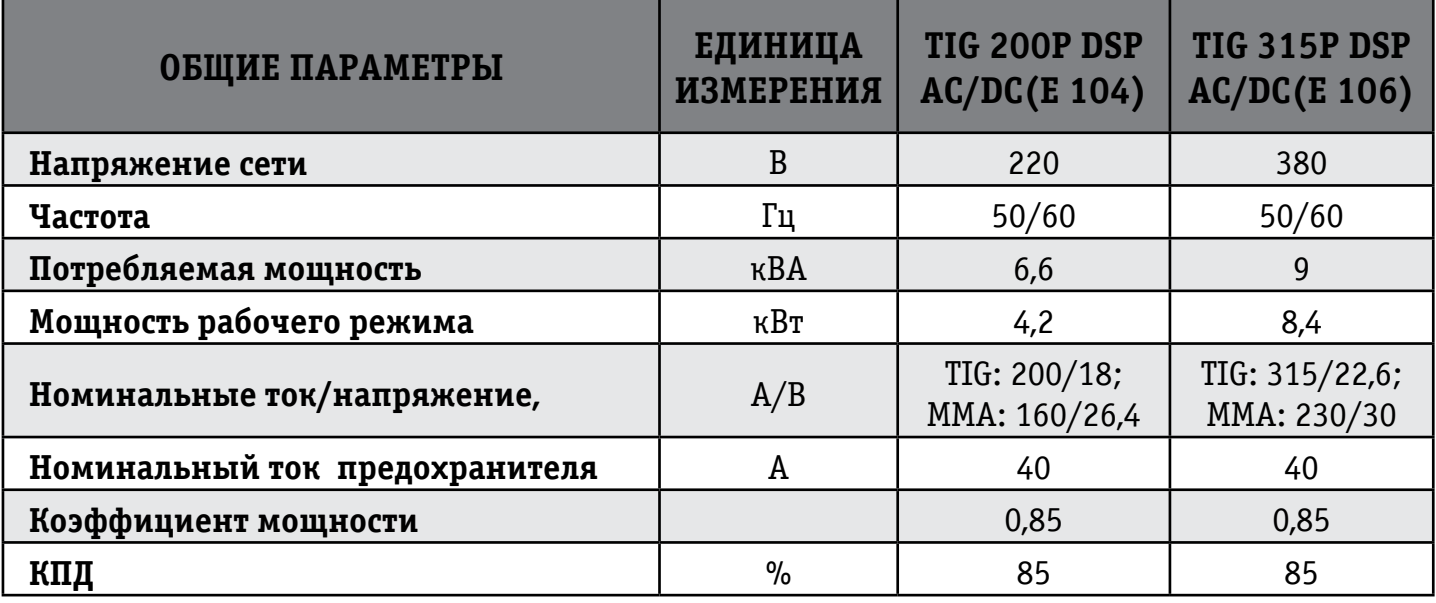

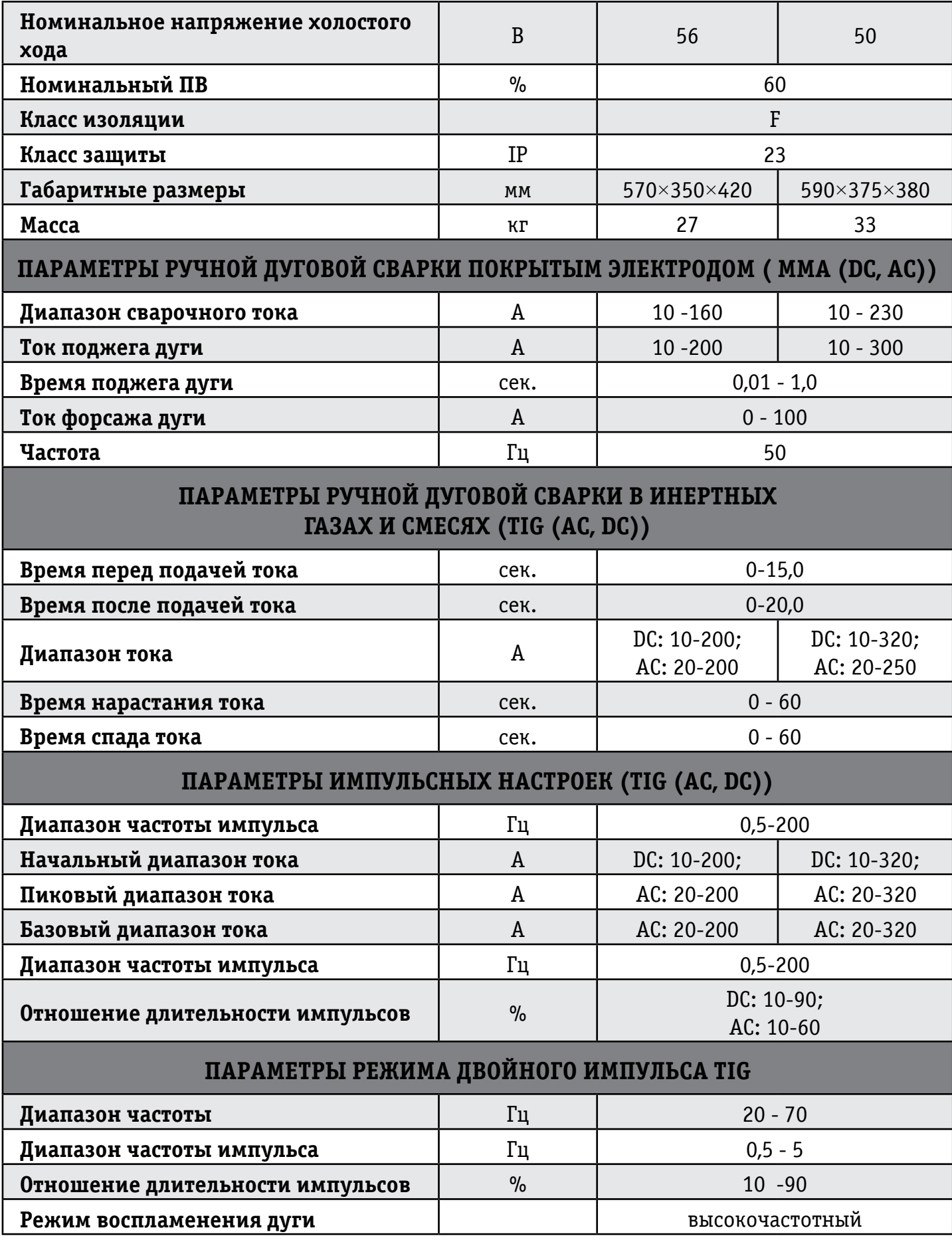

## 6. УСТРОЙСТВО ПАНЕЛЕЙ

#### **ВНИМАНИЕ! Устройство пленочной панели управления, а также передней и задней панелей настоящего аппарата, могут отличаться от нижеприведенных.**

Пленочная панель представляет собой операторский пульт для управления сварочным аппаратом. Далее приведена схема панели управления аппарата. Для лучшего понимания схемы, некоторые ее части обозначены цифрами, а ниже, дается описание функций всех компонентов.

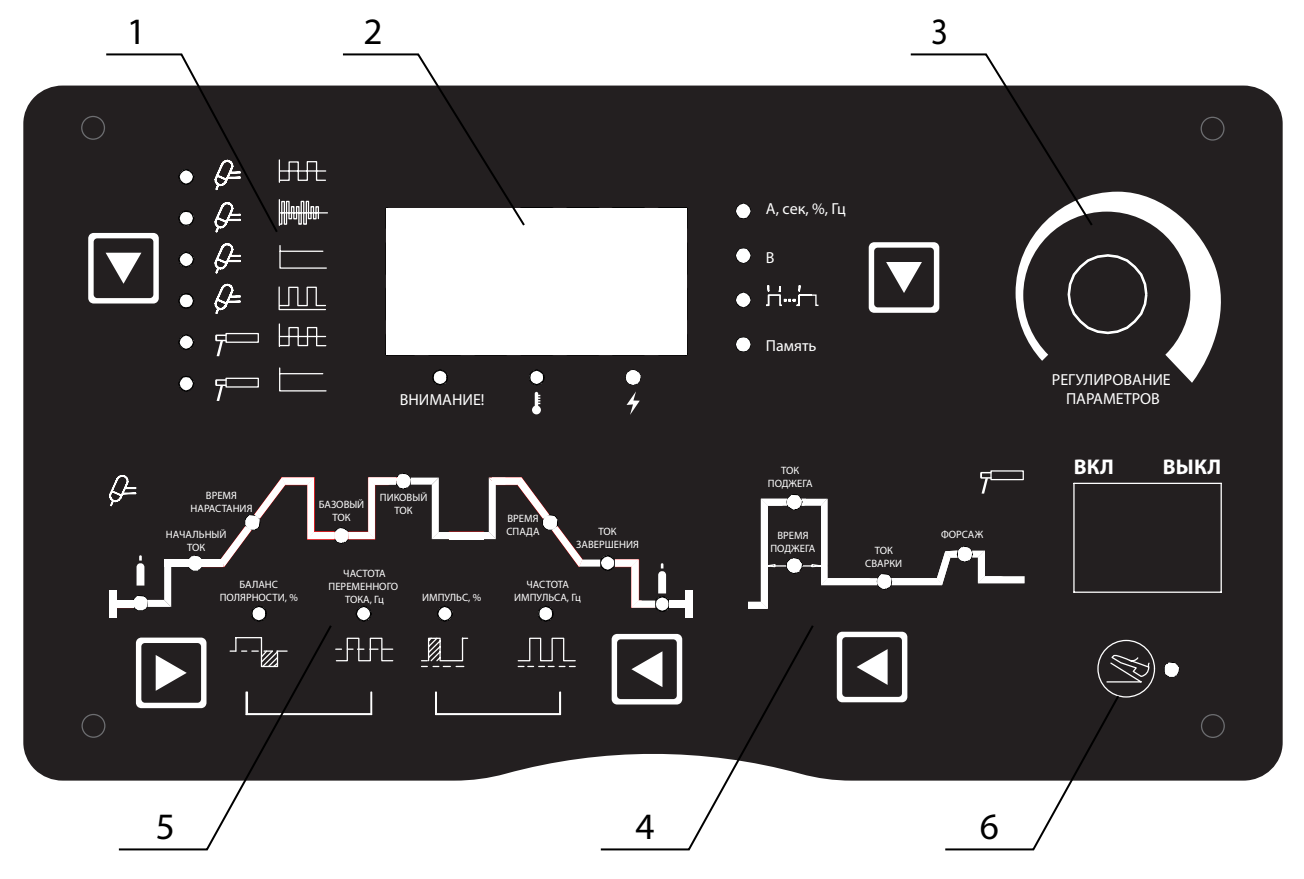

Рисунок 6.1 Описание панели управления

#### **1. Зона выбора режима сварки:**

Используется для выбора режима сварки. Нажимайте на клавишу, расположенную в этой зоне для выбора режима сварки:

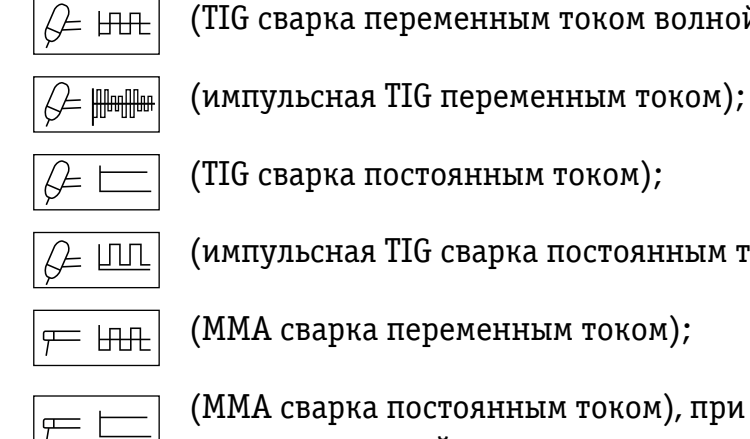

(TIG сварка переменным током волной квадратного типа);

(импульсная TIG сварка постоянным током);

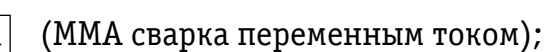

(MMA сварка постоянным током), при выборе одного из режимов загорается соответствующий светодиод.

#### **2. Дисплей со значениями параметров:**

А. Показывает значения параметров сварочного тока в процессе сварки, при этом, горят соответствующие светодиоды – А, сек, %, Гц. На холостом ходу, показывает установленные значения параметров сварочного тока, а соответствующий светодиод горит в зоне 6 или 9.

Б. Отображает значение рабочего напряжения во время сварки и на холостом ходу; нажмите клавишу на дисплее для выбора зоны 4, и загорится соответствующий светодиод «В».

В. Отображает значения параметров, заданных в процессе сварки, при этом, горят соответствующие светодиоды: А, сек, %, Гц, через 10 секунд после установки снова начинает показывать рабочие значения параметров сварочного тока, хотя, если значения параметров были заданы не в процессе сварки, а соответствующие светодиоды (А, сек, %, Гц) горели, то они продолжают отображаться и после установки.

Г. Отображает номер версии программного обеспечения сразу после включения аппарата, через 2 секунды, когда загораются соответствующие светодиоды, начинает отображать установленные значения параметров сварочного тока.

#### **Зона сигнальных светодиодов:**

A. Сигнальные светодиоды не горят, если аппарат находится в нормальном состоянии.

Б. В режиме защиты от перегрузки по току аппарат автоматически отключается и загорается светодиод «Перегрузка по току». Включите аппарат снова и можете продолжать сварку.

В. В режиме защиты от перепадов напряжения аппарат автоматически отключается, и загорается светодиод «Перепад напряжения». Сварка может быть продолжена, как только погаснет светодиод «Перепад напряжения», когда напряжение сети придет в норму.

Г. Светодиод «Перегрев» загорается, если перегревается основная цепь аппарата и сварка автоматически прекращается. В таком случае, нет необходимости выключать аппарат, нужно просто подождать, и когда светодиод «Перегрев» погаснет можно продолжить сварку.

#### **Зона выбора параметров, отображаемых на дисплее:**

Используется для выбора параметров, значения которых должны отображаться на дисплее. Возможны следующие варианты: отображение значений параметров сварочного тока – «А, сек., %, Гц»; отображение значения напряжения – «В»; отображение режима сварки - "  $\pm \cdots \pm \pm$  "и отображение комбинации параметров сварки - «группа параметров».

#### **3. Регулятор параметров:**

Используется, чтобы отрегулировать или задать параметры, соответствующие светодиодам, горящим в зонах 6 или 9, установить режим сварки" $\pm\cdots\pm\cdots$ ", выбранный в зоне 4, и «группу параметров» из комбинаций параметров сварки. Поверните регулятор по часовой стрелке, если хотите увеличить значение регулируемого параметра и против часовой стрелки, если хотите уменьшить его значение.

#### **4. Зона установки параметров ММА-сварки:**

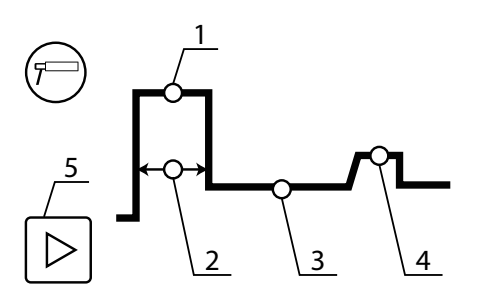

- **1 ток поджега**
- **2 время поджега**
- **3 сварочный ток**
- **4 форсаж дуги**
- **5 кнопка переключения параметров ММА сварки**

Рисунок 6.2 Схема зоны установки параметров сварки ММА

#### **5. Зона установки параметров TIG-сварки**

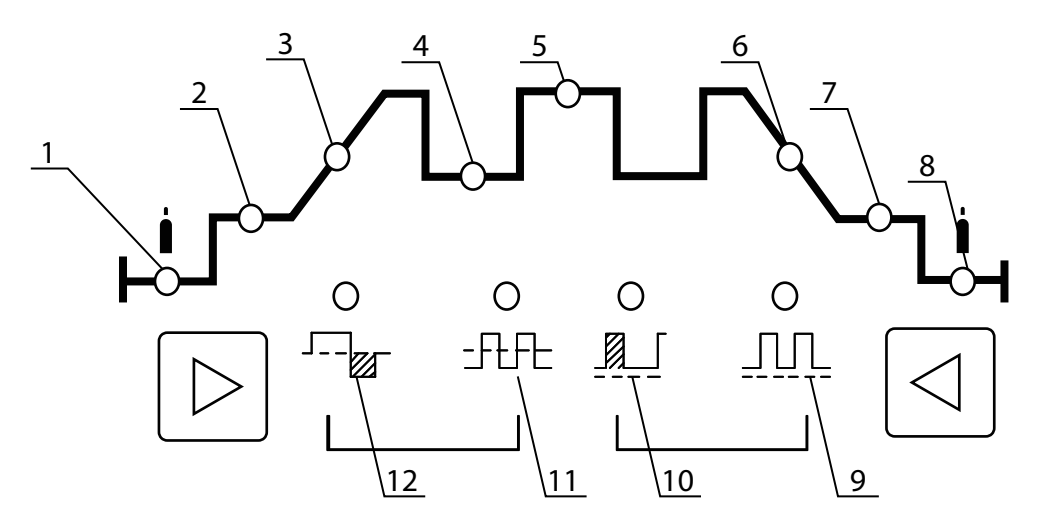

Рисунок 6.3 Схема зоны установки параметров TIG-сварки

- **1. Время подачи газа перед сваркой**
- **2. Начальное значение тока**
- **3. Время нарастания тока**
- **4. Базовый ток (импульс)**
- **5. Значение постоянного тока/Значение пикового (максимального) тока Значение переменного тока**
- **6. Время спада тока**
- **7. Ток дежурной дуги**
- **8. Время подачи газа после сварки**
- **9. Частота (импульса/переменного тока)**
- **10. Скважность импульсов**
- **11. Частота переменного тока**
- **12. Ток катода**

#### **6. Зона выбора режима дистанционного управления (педали):**

При включении педаль дистанционного управления регулировки сварочного тока, путем нажатия клавиши в зоне 7, и загорится соответствующий светодиод. С этого момента регулировка значения сварочного тока, установленного на панели производится с помощью педали дистанционного управления.

## 7. УСТАНОВКА ПАРАМЕТРОВ СВАРКИ

#### ВЫБОР И РЕГУЛИРОВКА ПАРАМЕТРОВ СВАРКИ

- Нажмите кнопку " " в зоне выбора показателей, отражаемых на дисплее, чтобы выбрать параметры, значения которых будут отображаться.
- Нажмите кнопку " $\blacktriangledown$ " в зоне выбора режима сварки чтобы выбрать нужный режим.
- Нажмите кнопку " $\blacktriangleright$ " или " $\blacktriangleright$ " в зоне установки параметров TIG сварки, чтобы выбрать нужные параметры (доступны только в режиме TIG-сварки).
- Нажмите кнопку " " в зоне установки параметров ММА сварки, чтобы выбрать нужные параметры (доступна только в режиме MMA сварки)
- Используйте регулятор для установки и корректировки значений выбранных параметров.

### СОХРАНЕНИЕ ЗАДАННЫХ ПАРАМЕТРОВ

Заданные параметры автоматически сохраняются в текущей группе параметров (параметры не сохраняются в случае, если после их задания сварка не производилась, и аппарат был выключен в течение 5 секунд). При включении аппарата снова, в данной группе параметров сохраняются значения параметров, использовавшиеся в предыдущий раз. В данном аппарате нет функции сохранения параметров вручную.

### ГРУППА ПАРАМЕТРОВ (РЕЖИМ СВАРКИ)

Пользователям доступны 5 групп параметров для сохранения параметров сварки, все параметры MMA-сварки, TIG-сварки постоянным током и импульсной TIG-сварки могут быть сохранены в каждой группе параметров. Каждый раз, при включении аппарата, он остается в той группе параметров, которая была выбрана в предыдущий раз. Если пользователь не выбирает другую группу параметров, то аппарат будет продолжать работу со значениями параметров, заданными в данной группе. Пользователь может установить свои значения параметров для каждой группы и выбирать группу, подходящую для осуществления данного вида сварки или установить разные группы параметров для разных сварщиков и выбирать собственную группу для осуществления сварки в определенных условиях.

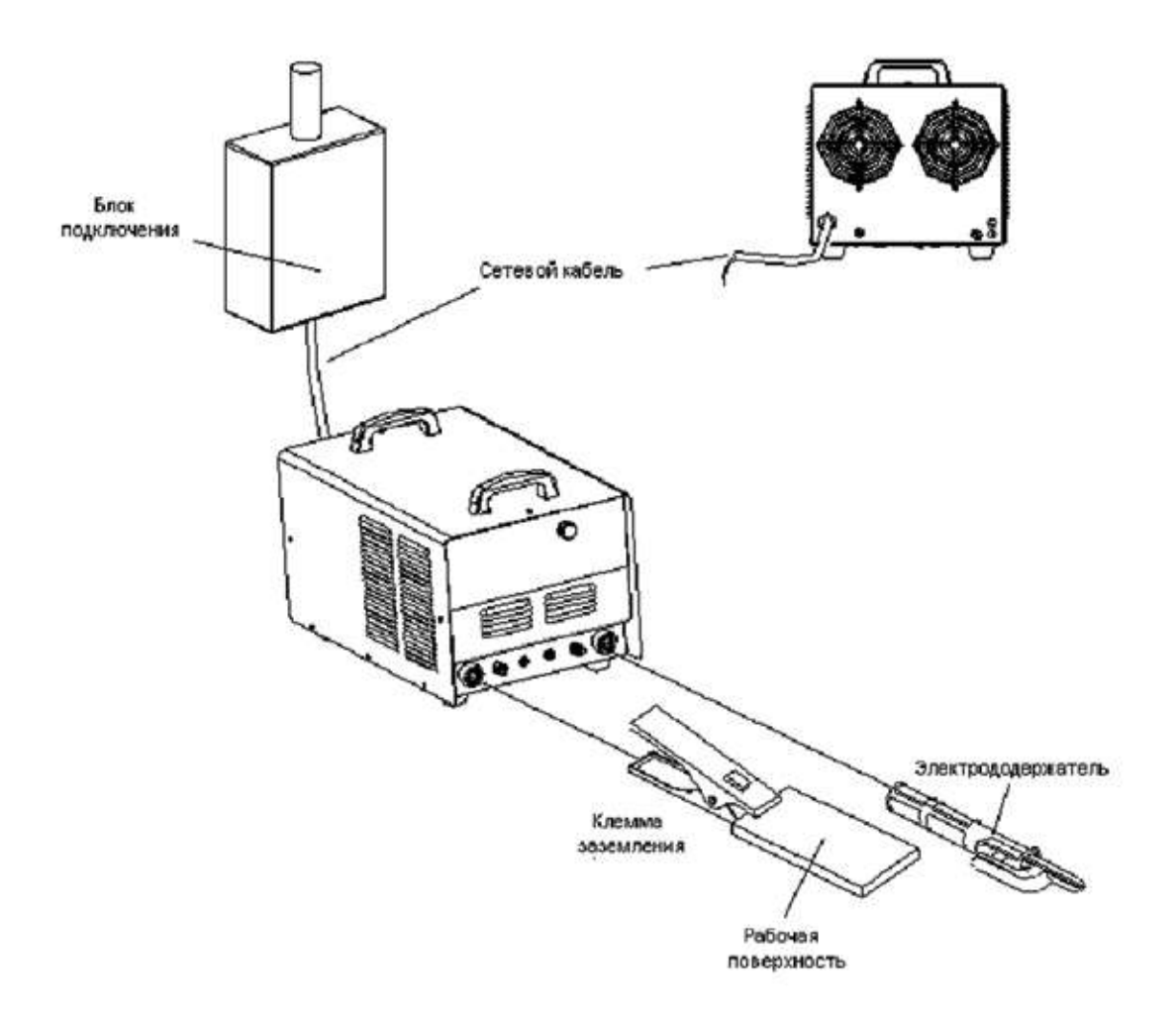

Рисунок 7.1 Схема подключения оборудования для MMA сварки

#### 7.1 ВЫБОР ГРУППЫ ПАРАМЕТРОВ (РЕЖИМА СВАРКИ)

В режиме холостого хода нажимайте кнопку " " в зоне выбора параметров, отображаемых на дисплее, пока не загорится светодиод напротив группы параметров, тогда на дисплее отразится номер используемой группы параметров. С помощью регулятора выберите номер нужной вам группы. После выбора группы параметров нажмите кнопку" $\blacktriangledown$  для выхода из зоны выбора параметров, отображаемых на дисплее, или подождите 10 секунд, чтобы аппарат автоматически вернулся в режим отображения параметров на дисплее.

7.2 ММА - СВАРКА ПОКРЫТЫМ ЭЛЕКТРОДОМ

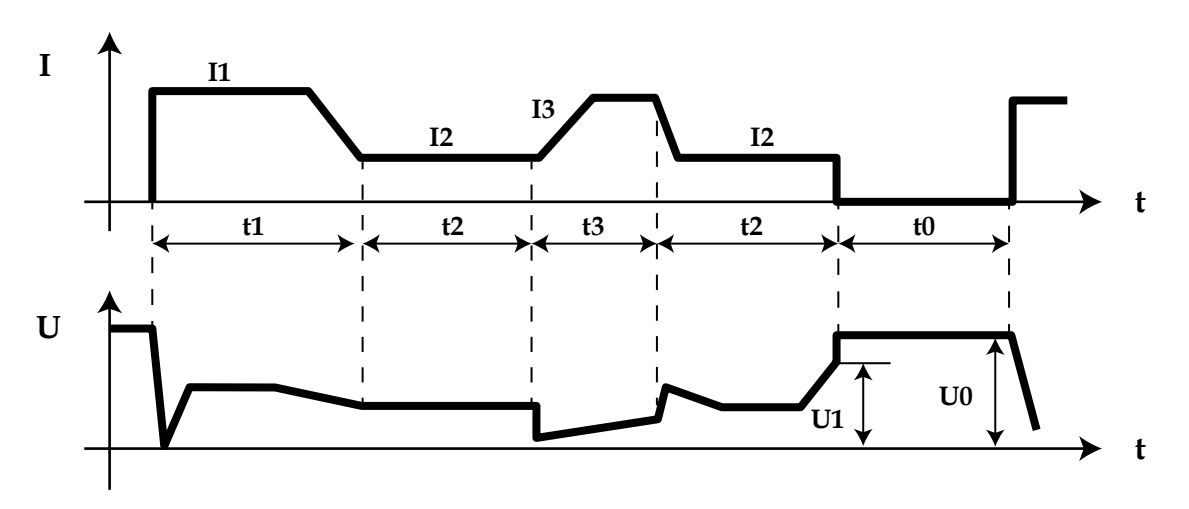

Рисунок 7.2

- t0 пауза. Ток не течёт по дуге, напряжение холостого хода;
- t1 возбуждение дуги: значение сварочного тока равно значению тока возбуждения дуги (I1);
- t2 горение дуги: значение сварочного тока равно установленному (I2);
- t3 переход к короткому замыканию: Значение сварочного тока равно току короткого замыкания (I3);
- t3 воспламенение дуги: Сварочный ток равен установленному (I2);
- t4 переход короткого замыкания: Сварочный ток ток перехода короткого замыкания (I3).

#### **В режиме ММА сварки покрытым электродом четыре параметра могут задаваться напрямую, а один только программироваться. Ниже, приведены пояснения к рисунку 7.2**

- **Ток (I2)**: сварочный ток, устанавливаемый пользователем в соответствии с применяемой техникой сварки или таблицей 7.2.
- **Форсаж дуги**: на рисунке 7.2 восходящий участок кривой, показывающий увеличение значения тока в момент короткого замыкания, за миллисекунды значение тока увеличивается в 10 раз. Установленное значение тока будет увеличиваться согласно графику, после возникновения короткого замыкания (например, если установленное значение тока равно 100А, через 5 миллисекунд после возникновения короткого замыкания, значение тока будет 100+5х20=200А). Если короткое замыкание еще имеет место, а значение тока достигло разрешенного максимума – 250А, то оно не будет больше увеличиваться. Если короткое замыкание длится более 0,8 секунд, то аппарат

перейдет в режим защиты от залипания электрода, и будет ждать его отсоединения от заготовки при низком значении тока. Значение тока форсажа дуги должно выбираться в соответствии с диаметром прутка, установленным значением тока и техникой сварки. Если форсаж сильный, электрод быстро плавится и уменьшается риск его залипания, но если форсаж слишком сильный, то увеличивается степень разбрызгивания металла. Если форсаж слабый, то обеспечивается низкий уровень разбрызгивания металла, хорошие очертания шва, но, временами, дуга будет слишком мягкой, или будет возникать опасность залипания электрода. Поэтому, степень форсажа дуги должна увеличиваться при сварке электродами с большим диаметром низким током. При обычной сварке, время форсажа может устанавливаться в районе 2-5 секунд.

• **Ток поджога дуги (I1) и время поджога дуги (T1)**: Ток возбуждения дуги – это сварочный ток аппарата в момент возбуждения дуги. Время возбуждения дуги – время, в течение которого подается ток возбуждения дуги. При бесконтактном возбуждении дуги этими параметрами можно пренебречь. В режиме, когда значение тока возбуждения дуги велико (обычно в 1,5-3 раза больше сварочного), время возбуждения дуги – 0,02-0,05 секунды. При низком значении тока возбуждения дуги (20-50% от значения сварочного тока), время возбуждения дуги – 0,02-0,1 секунды.

#### РЕЖИМЫ ПОДЖОГА ДУГИ ПРИ ММА СВАРКЕ ПОКРЫТЫМ ЭЛЕКТРОДОМ

- **Возбуждение дуги током с низким значением:** Называется также, иногда «возбуждение дуги с отрывом электрода». Задайте время возбуждения дуги отличным от нуля, а значение тока возбуждения дуги (I1) меньшим, чем значение сварочного тока (I2) и на аппарате установится режим возбуждения дуги током с низким значением. Дотроньтесь до заготовки сварочным электродом, после того, как появится дуга, оторвите его и начните сварку.
- **Возбуждение дуги током с высоким значением:** Называется также «горячий старт». Задайте время возбуждения дуги отличным от нуля, а значение тока возбуждения дуги (I1) не менее значения сварочного тока (I2) и на аппарате установится режим возбуждения дуги током с высоким значением. Дотроньтесь до заготовки сварочным электродом, и можно осуществлять дальнейшую сварку без отрыва электрода.
- **Критическое напряжение (напряжение гашения дуги ), (U1):** Этот параметр используется в целях задания значения напряжения угасания дуги при сварке. Специально для того, чтобы удовлетворить требования некоторых пользователей к высокочастотной импульсной сварке в аппарате предусмотрена возможность задания этого параметра. Шаг регулировки напряжения гашения дуги – 0.1В. Сварка может быть продолжена, если напряжение дуги меньше этого значения, при напряжении дуги выше этого значения сварка прекращается. Этот параметр не может быть задан также просто, как другие, алгоритм его установки приведен ниже.

#### ПРОГРАММИРОВАНИЕ ЗНАЧЕНИЯ НАПРЯЖЕНИЯ ГАШЕНИЯ ДУГИ

- Вход в режим регулировки: Нажмите кнопку выбора параметров ММА- сварки и включите аппарат, на дисплее будет мигать надпись "P-1", которая исчезнет через 5 секунд. В этот момент загорится светодиод «Напряжение» и аппарат установится в режим регулировки напряжения гашения дуги.
- **Регулировка критического напряжения:** После входа в режим регулировки

напряжения гашения дуги, на дисплее отображается действующее значение критического напряжения. Вы можете установить нужное значение напряжения, поворачивая ручку регулятора.

• **Выход из режима регулировки:** Выход осуществляется путем нажатия клавиши выбора параметров ММА – сварки после регулировки. В этот момент новое значение критического напряжения вступает в силу и будет автоматически сохранено.

**Обратите внимание: в обычных условиях значение критического напряжения должно быть выше 60В. Если его значение чрезмерно мало, то в процессе сварки будет иметь место частый разрыв дуги.**

### 7.2 РЕКОМЕНДУЕМЫЕ ПАРАМЕТРЫ СВАРКИ ЭЛЕКТРОДОМ (ММА)

**Внимание:** эта таблица режимов для сварки низкоуглеродистой стали. Для работы с другими материалами, пожалуйста, изучите соответствующие справочные материалы.

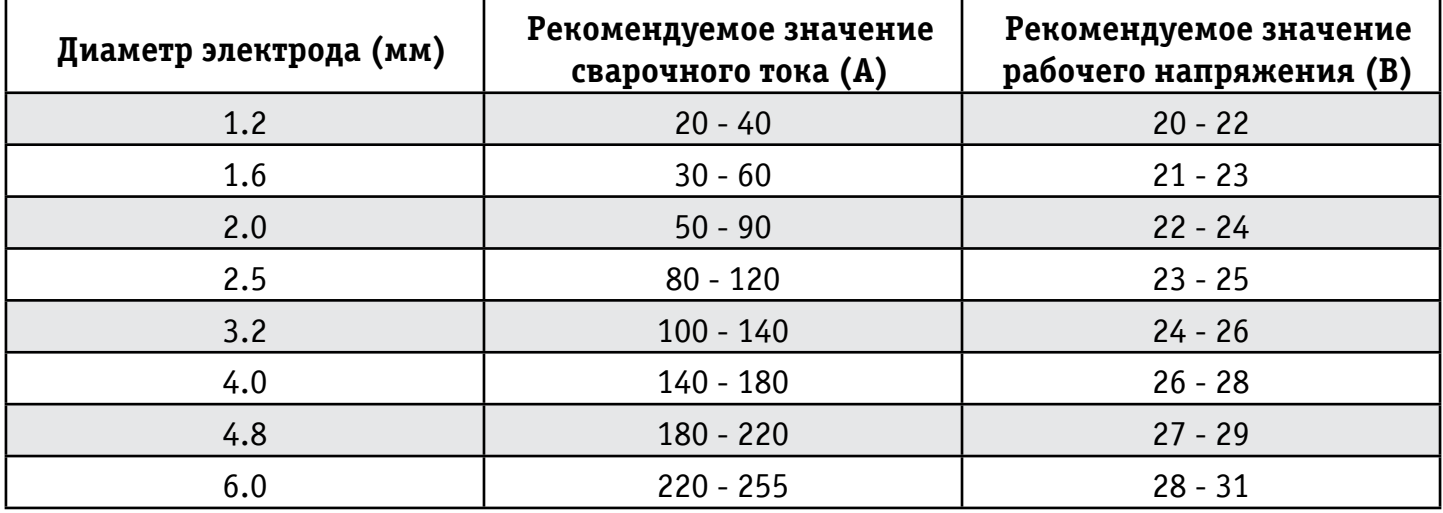

7.3 ММА - СВАРКА ПОКРЫТЫМ ЭЛЕКТРОДОМ (ПЕРЕМЕННЫЙ ТОК)

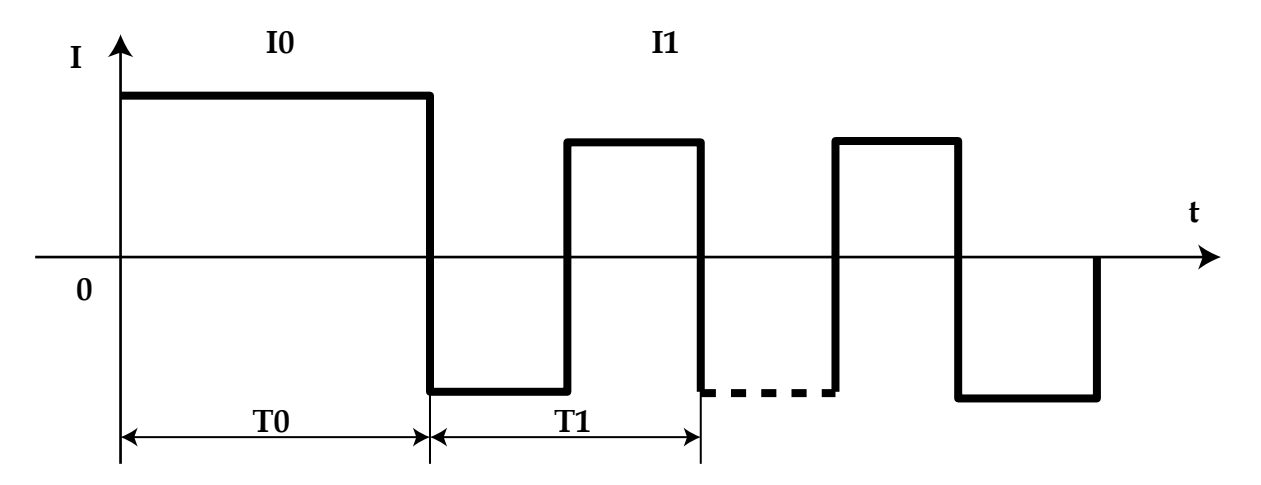

Рисунок 7.3 График изменения значений тока и напряжения при сварке ММА переменным током.

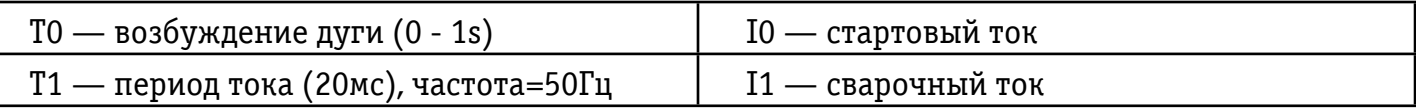

В режиме сварки электродом с покрытием переменным током, регулировка всех параметров (см. Рисунок 7.3) совпадает с таковой в режиме сварки электродом с покрытием постоянным током

MMA исключением того, что тяга = 0.

7.4 TIG – СВАРКА

Подключите оборудование согласно схеме

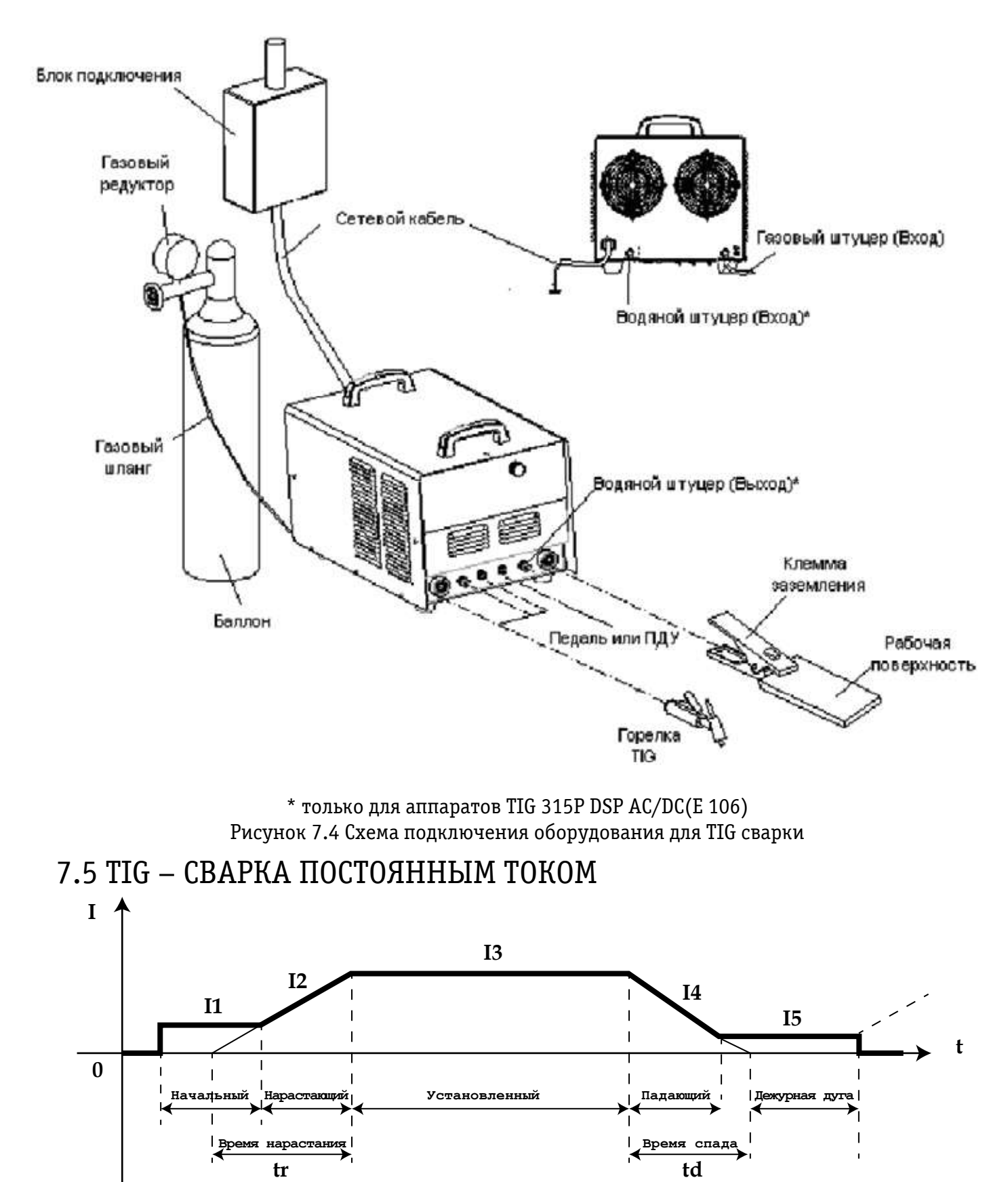

Рисунок 7.5 График изменения сварочного тока в процессе TIG – сварки (ток пост.)

- I1 начальный ток сварочный ток в начале сварки;
- I2 нарастающий ток сварочный ток в период нарастания;
- tr время нарастания;
- I3 установленный ток –заданное значение тока;
- I4 падающий ток сварочный ток в период спада;
- td время спада;
- I5—ток дежурной дуги сварочный ток во время горения дежурной дуги.

#### **В режиме TIG – сварки постоянным током в аппарате предусмотрена возможность регулировки 8 параметров. Их описание приведено ниже (см. рисунок 7.4):**

- **Ток (I3):** этот параметр устанавливаться по тех.требованиям или по таблице 7.5.
- **Начальный ток (I1):** ток возбуждения дуги, появляющийся при нажатии кнопки на горелке, должен устанавливаться в соответствии с требованиями технологического режима. Если значение начального тока достаточно велико, дуга легче возбуждается. Однако не устанавливайте слишком большое значение тока при работе с тонкими заготовками, чтобы не прожечь их при возбуждении дуги. В некоторых режимах работы значение тока не увеличивается, а остается на уровне начального, чтобы разогреть заготовку или осветить её.
- **Ток дежурной дуги (I5):** в некоторых режимах работы дуга не гаснет после спада тока, а остается в виде дежурной дуги. Рабочий ток при таком состоянии дуги называется током дежурной дуги, его значение должно устанавливаться в соответствии с требованиями технологического режима.
- **Время подачи газа перед сваркой:** время, проходящее с открытия подачи газа путем нажатия кнопки на горелке до возбуждения дуги при её бесконтактном возбуждении. В обычных условиях, необходимо, минимум, 0,5 секунд для того, чтобы газ дошел до горелки в объеме достаточном для работы, перед возбуждением дуги. Время подачи газа перед сваркой следует увеличивать при увеличении длины газового шланга.
- **Время подачи газа после сварки:** время, проходящее от выключения сварочного тока до перекрытия газового вентиля внутри аппарата. Слишком большой промежуток времени приводит к потерям аргона, а слишком маленький, - к недопустимому окислению раскалённого сварочного шва. Обычно это время устанавливают в пределах 5-10 секунд.
- **Время нарастания тока (tr):** время, за которое значение тока увеличивается от 0 до заданного , должно устанавливаться в соответствии с требованиями технологии сварки.
- **Время спада тока (td):** время, за которое значение тока снижается от установленного до 0, должно устанавливаться в соответствии с требованиями технологии.

### 7.6 ТЕХНИЧЕСКИЕ ТРЕБОВАНИЯ В РЕЖИМЕ TIG – СВАРКИ (ТОК ПОСТОЯННЫЙ)

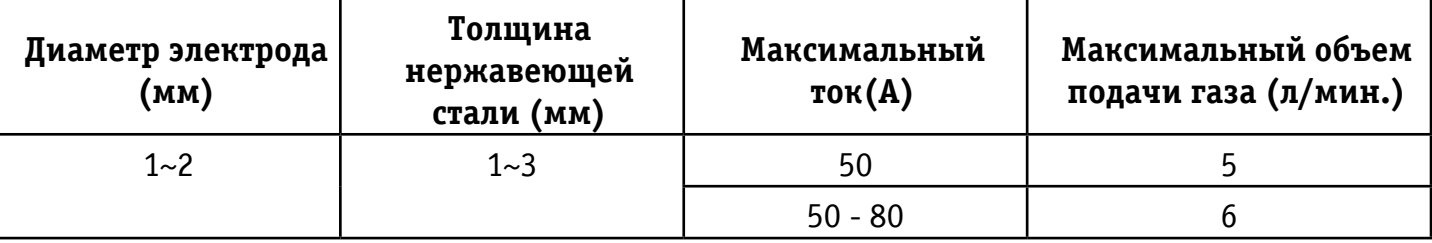

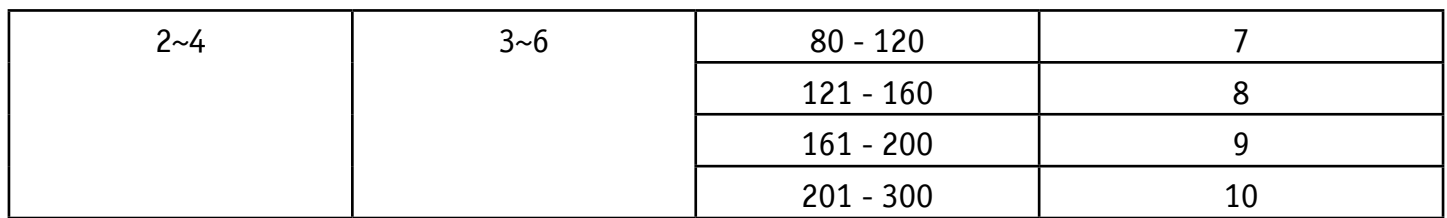

#### 7.7. ИМПУЛЬСНАЯ TIG - СВАРКА

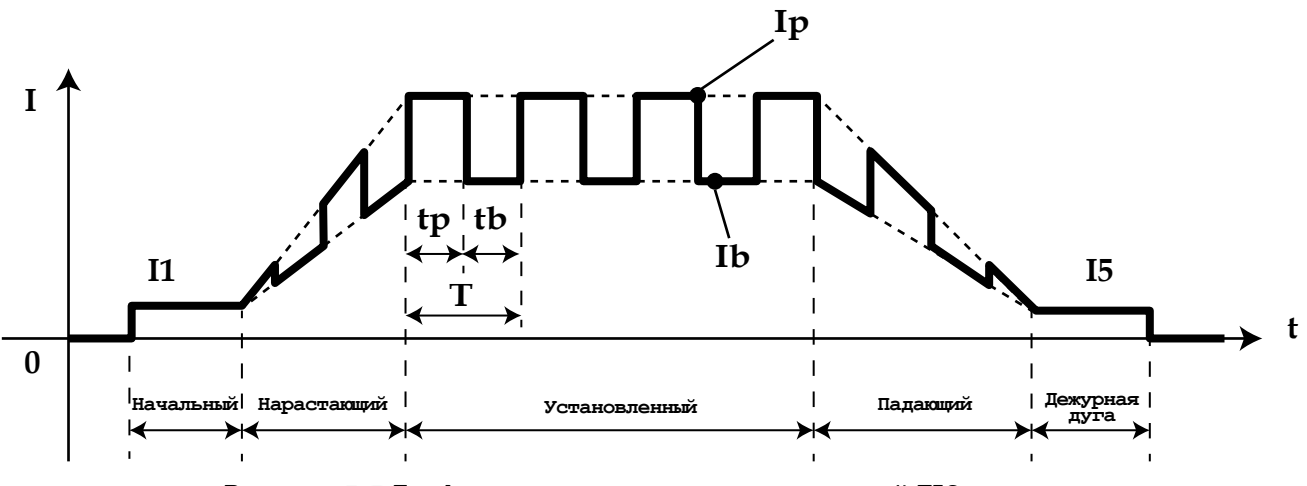

Рисунок 7.7 График изменения тока в импульсной TIG – сварке.

- I1 начальный ток;
- Ib базовый ток;
- Ip максимальный ток;

I5 — ток дежурной дуги;

Tp — время максимального тока;

Tb — время базового тока.

В этом аппарате, в режиме импульсной TIG – сварки, регулируются все параметры TIG –сварки постоянным током, за исключением тока (I3), а также, четыре дополнительных параметра. Их описание приведено ниже (см. рисунок 7.4):

Максимальный ток (Ip), базовый ток (Ib), продолжительность включения импульса (100\*Tp/T), частота импульса (I/T) – должны устанавливаться в соответствии с требованиями технологии сварки.

#### 7.8 ТОЧЕЧНАЯ TIG – СВАРКА

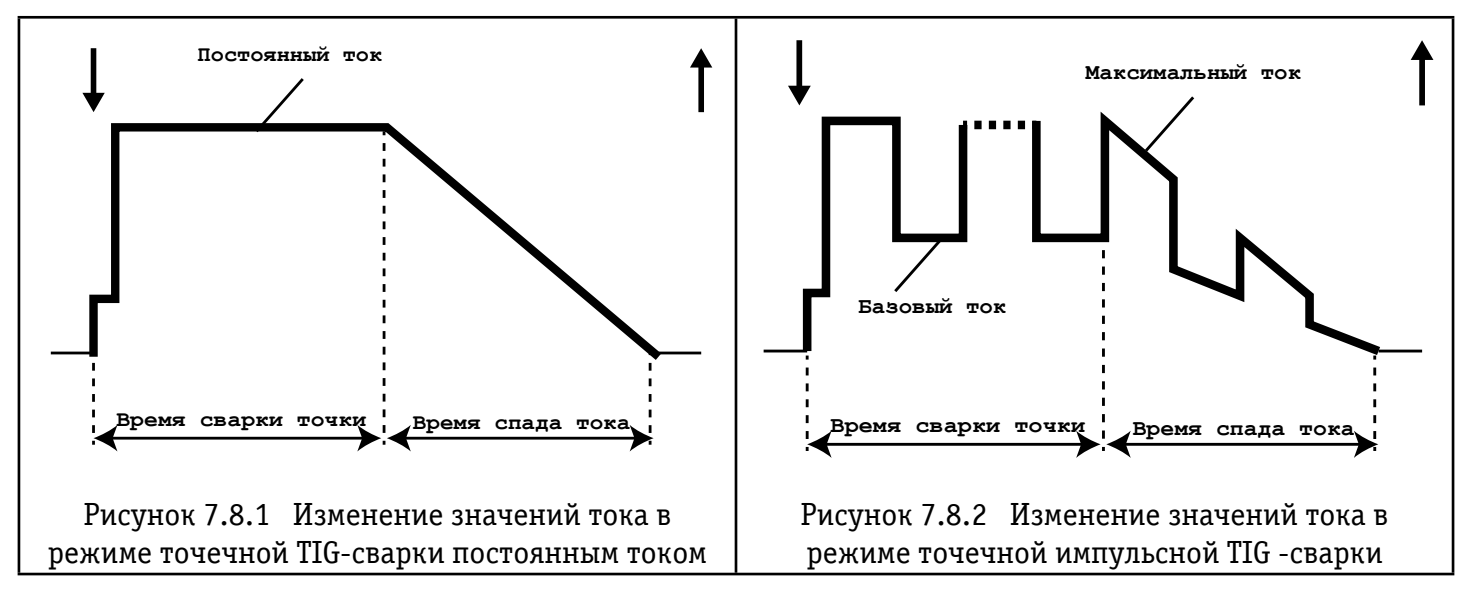

Выберите режим TIG –сварки 1 (см. Раздел 7), и тогда можно установить режим точечной

TIG-сварки. Точечная сварка может производиться в режиме TIG-сварки постоянным током и в режиме импульсной TIG сварки. Пожалуйста, обратите внимание, что время сварки точки в режиме точечной TIG – сварки равно 1/10 времени спада тока. При изменении значений тока в режимах точечной TIG сварки постоянным током и импульсной сварки, пожалуйста, изучите рисунки 7.1.1 и 7.8.2

### 7.9 КОМБИНИРОВАННАЯ ФОРМА ИМПУЛЬСА В РЕЖИМЕ ИМПУЛЬСНОЙ СВАРКИ ПОСТОЯННЫМ ТОКОМ.

На самом деле, это вид двух-импульсной сварки, которая может удовлетворять специфическим требованиям, предъявляемым к сварке путем наложения импульсного тока большей частоты на импульсы максимального тока сравнительно низкой частоты. Чтобы получить комбинированную форму волны постоянного импульсного тока, необходимо выбрать правильный режим TIG – сварки или перепрограммировать режим, руководствуясь инструкцией для пользователей по программированию режимов TIG – сварки (см. Приложение). Исключительно, в режиме импульсной сварки можно задать комбинированную форму волны импульсного постоянного тока (см. Режимы 18 и 19). Ниже, приведена стандартная комбинированная форма волны импульсного постоянного тока в процессе сварки (см. режим 18).

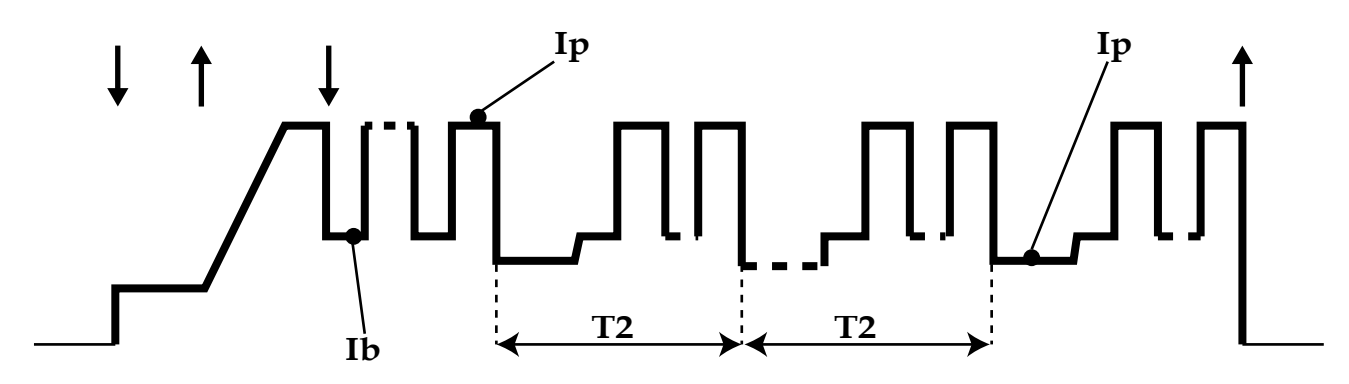

Рисунок 7.9. Изменение значений тока при комбинированной форме волны импульсного постоянного тока в процессе сварки

На рисунке 7.9, Ib и Ip обозначают базовый ток и максимальный ток импульса (в режиме импульсной сварки) соответственно. Значение Id равно значению тока дежурной дуги, но этот ток не относится к дежурной дуге, и может рассматриваться, как вторичный базовый ток. Время T2 – продолжительность вторичного импульса. В нашем примере T2 равно 200 миллисекундам. В режиме сварки 19, период вторичного импульса может быть изменен в любое время, путем изменения продолжительности спада тока.

#### 7.10 ИМПУЛЬСНАЯ TIG-СВАРКА ПЕРЕМЕННЫМ ТОКОМ.

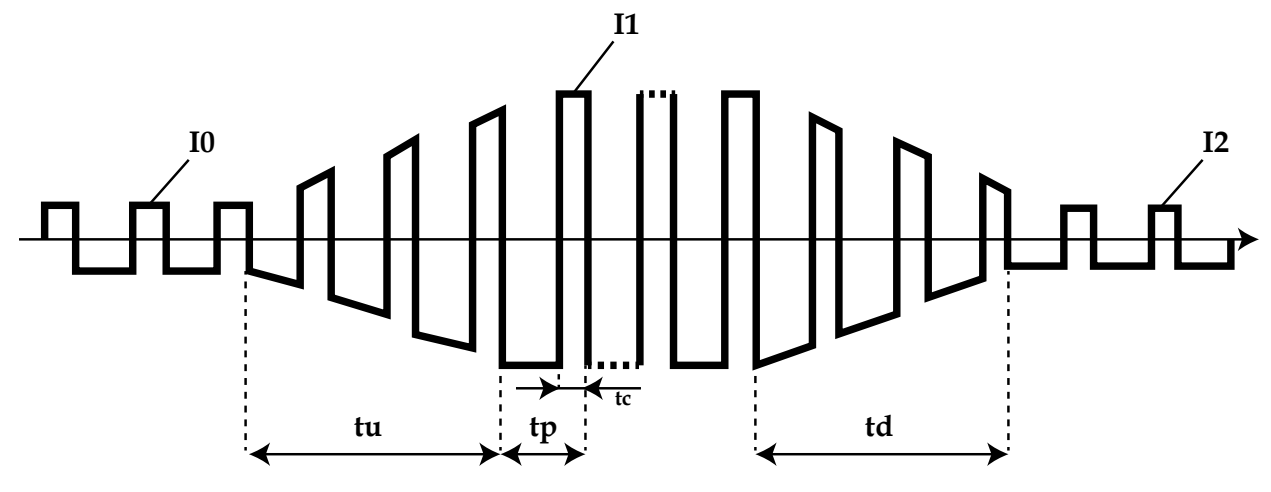

Рисунок 7.10 Изменение значений тока в режиме импульсной TIG –сварки переменным током

- I0 начальный ток;
- I1 базовый ток;
- I2 ток дежурной дуги;
- tu время нарастания тока;
- td время спада тока;
- tp период пульсаций переменного тока;
- tc время максимального тока.

В режиме импульсной TIG-сварки переменным током, время нарастания и спада тока те же что и импульсной сварке постоянным током, остальные параметры представлены на рис. 8.10.

### 7.11 РЕЖИМЫ УПРАВЛЕНИЯ TIG - СВАРКОЙ

Режимы управления TIG –сварки – особые режимы, в которых сварочный ток в процессе TIG сварки постоянным током и импульсной TIG – сварки управляется посредством различных манипуляций с кнопкой на сварочной горелке. Их введение расширило возможности применения кнопки на сварочной горелке в качестве дистанционного управления, так что в наших аппаратах, пользователи практически получают функцию дистанционного управления без дополнительных затрат.

В аппарате существует 20 режимов управления TIG сварки, режимы от 0 по 15 не могут программироваться пользователем, а режимы с 16 по 19 являются программируемыми. Если вы хотите запрограммировать режим управления TIG-сварки, пожалуйста, изучите инструкцию по программированию режимов TIG- сварки (см. Приложение)

Режим управления TIG-сварки должен выбираться в соответствии с техническими требованиями и профессионализмом пользователя. Все 20 режимов управления TIG сварки перечислены в таблице 9-9, ниже приведены объяснения используемых условных обозначений:

#### **ОБОЗНАЧЕНИЯ МАНИПУЛЯЦИЙ, ПРОИЗВОДИМЫХ С КНОПКОЙ НА СВАРОЧНОЙ ГОРЕЛКЕ** Нажмите кнопку на сварочной горелке |  $\uparrow$  | Отпустите кнопку на сварочной  $\downarrow$ горелке Отпустите кнопку на сварочной Нажмите кнопку на сварочной горелке,  $\downarrow$ 1↓ а затем, отпустите ее, когда захотите горелке, а затем, нажмите её, когда захотите Нажмите и отпустите кнопку на Дважды нажмите на кнопку на сварочной горелке в течение 0,5 секунд сварочной горелке в течение 0,5  $\uparrow$  $\uparrow \uparrow$ или отпустите и нажмите кнопку секунд или дважды отпустите кнопку в на сварочной горелке в течение 0,5 течение 0,5 секунд. секунд.

При чтении таблицы с описание режимов управления TIG - сварки, обратите внимание:

- При высокочастотном бесконтактном возбуждении дуги и при контактном возбуждении, вне зависимости от выбранного режима сварки, после успешного возбуждения дуги сначала подается ток, начального значения, и только позже включается режим управления сваркой.
- Выход из некоторых режимов сварки осуществляется нажатием кнопки на сварочной горелке. После выхода из режима сварки надо отпустить кнопку на сварочной горелке. Таким же образом, - то есть нажатием кнопки на сварочной горелке, можно войти в другой режим сварки.
- Кривые тока для всех режимов сварки изображены исходя из предположения, что аппарат работает в режиме TIG – сварки постоянным током, если же аппарат работает в режиме импульсной TIG- сварки, то кривая тока представляет собой меандр.
- Обычно, наиболее широко используемыми режимами TIG сварки являются 2х-тактные 2х и 4х-шаговые режимы, которые в точности совпадают с режимами № 2 и 4 данного аппарата, соответственно.
- Будьте внимательнее при использовании программируемых режимов, -это достаточно сложно.

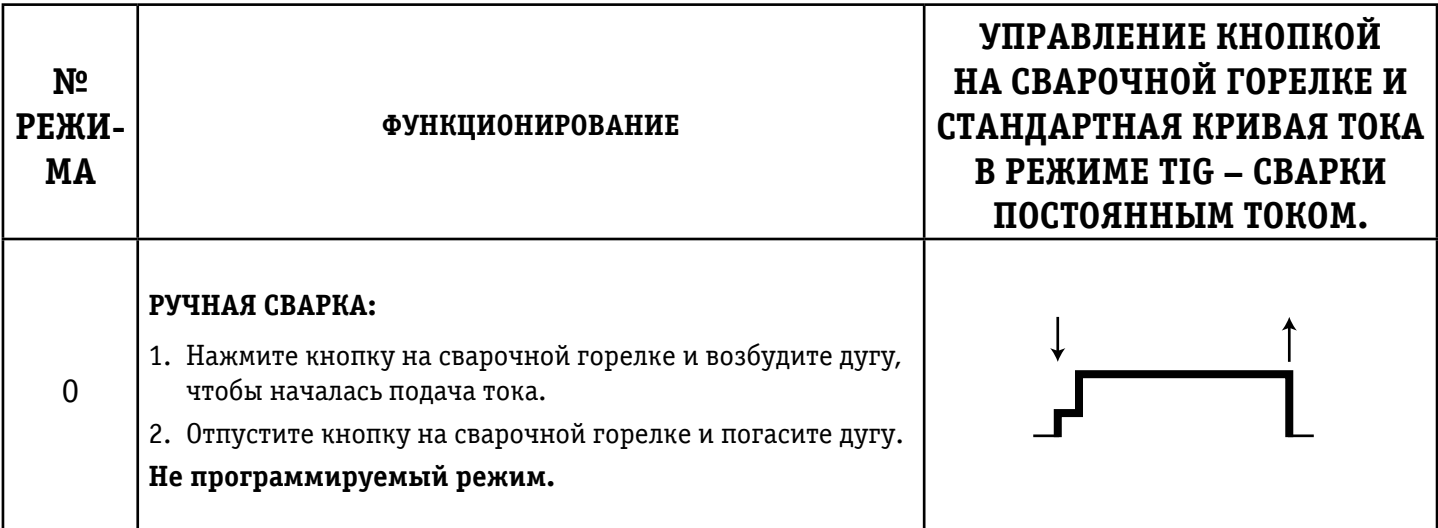

### 7.11 РЕЖИМЫ TIG – СВАРКИ

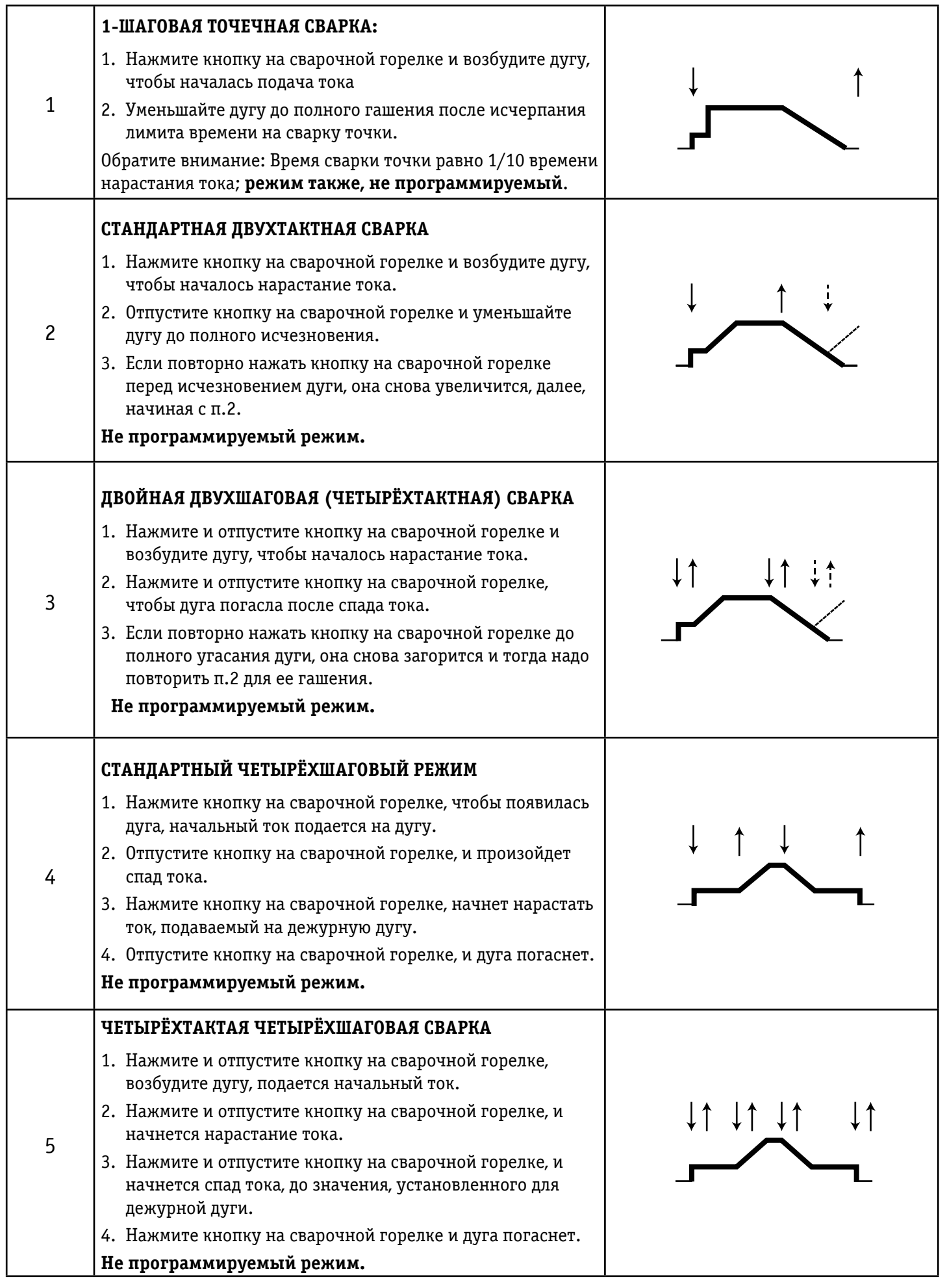

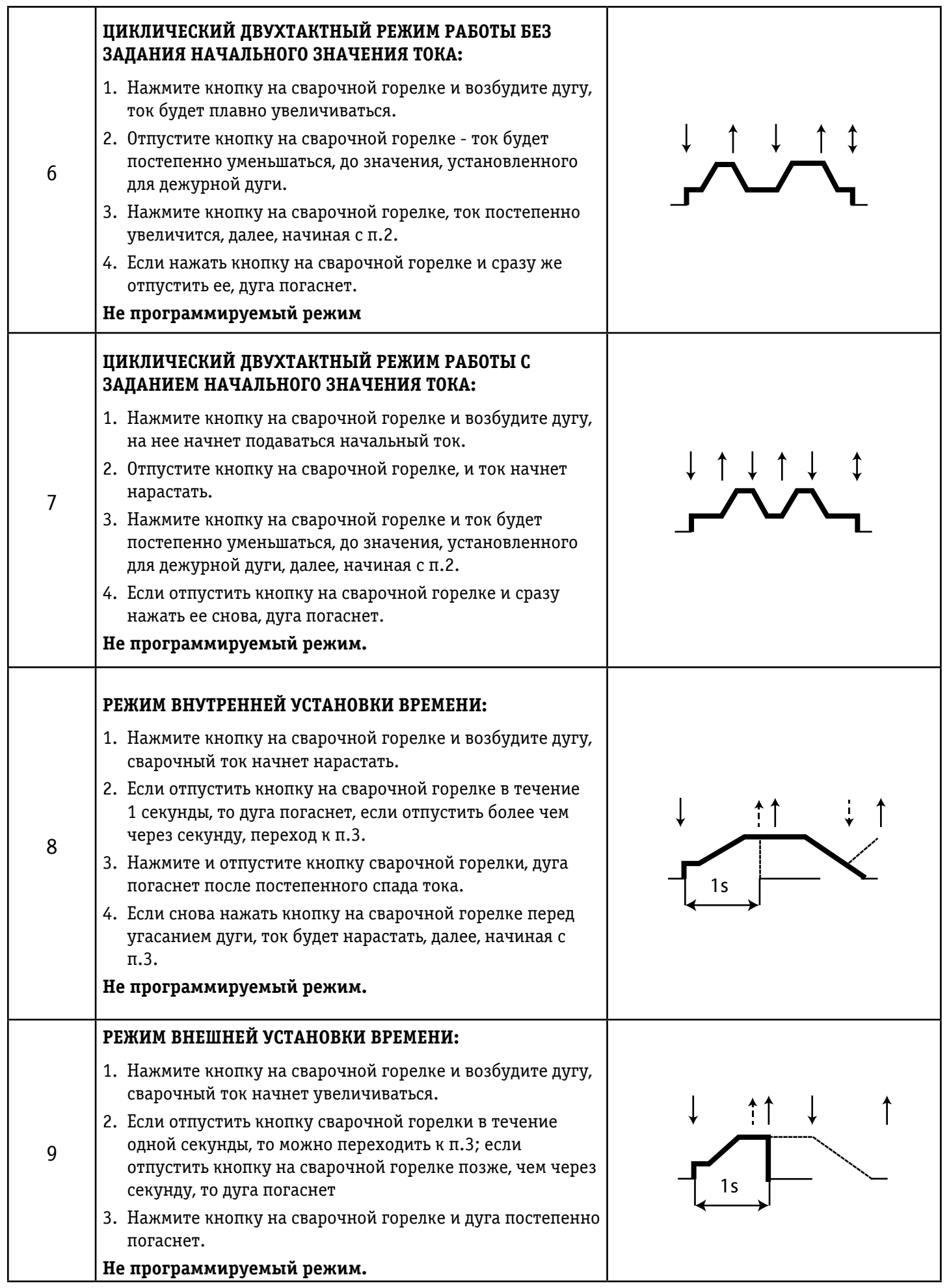

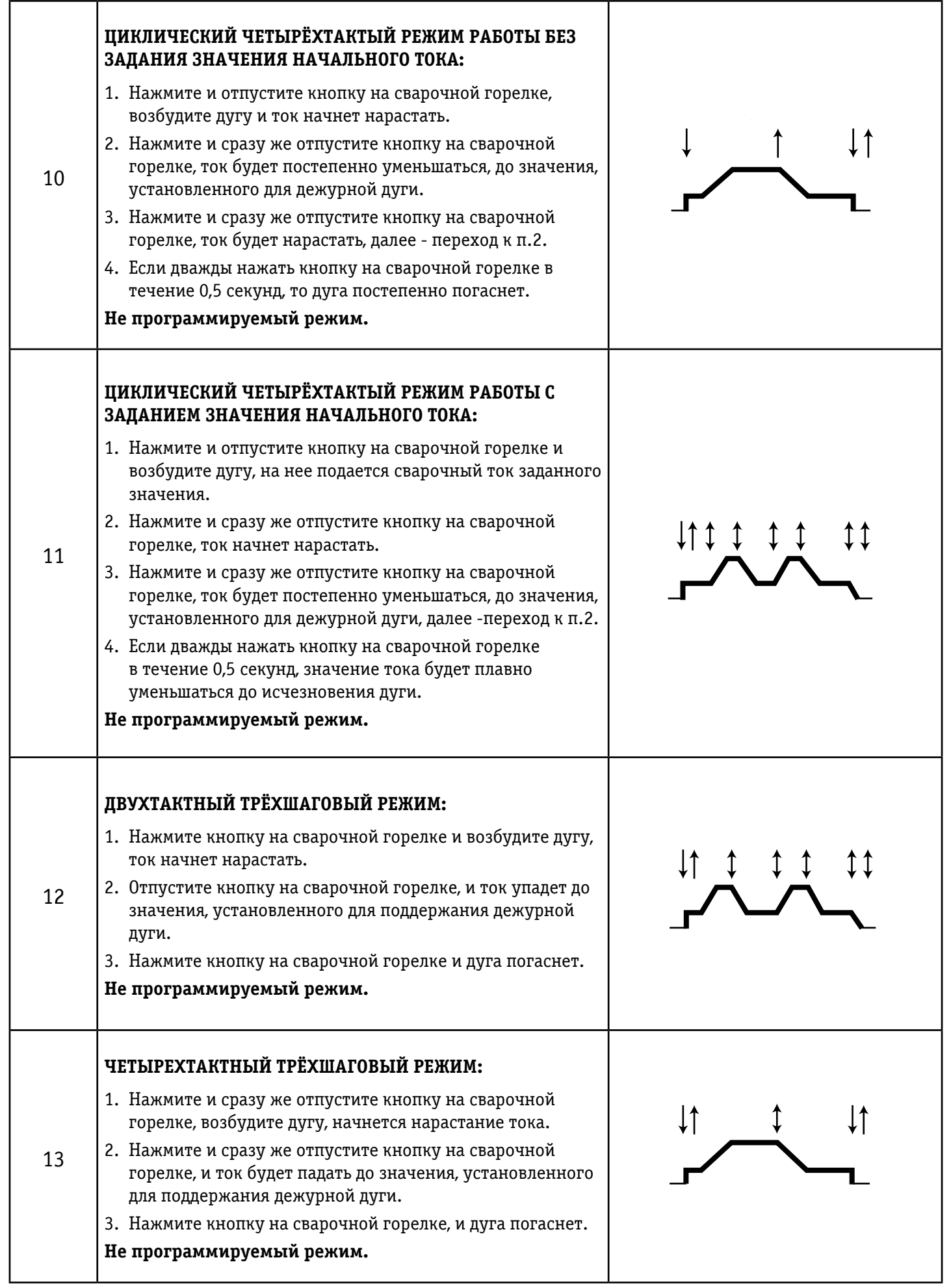

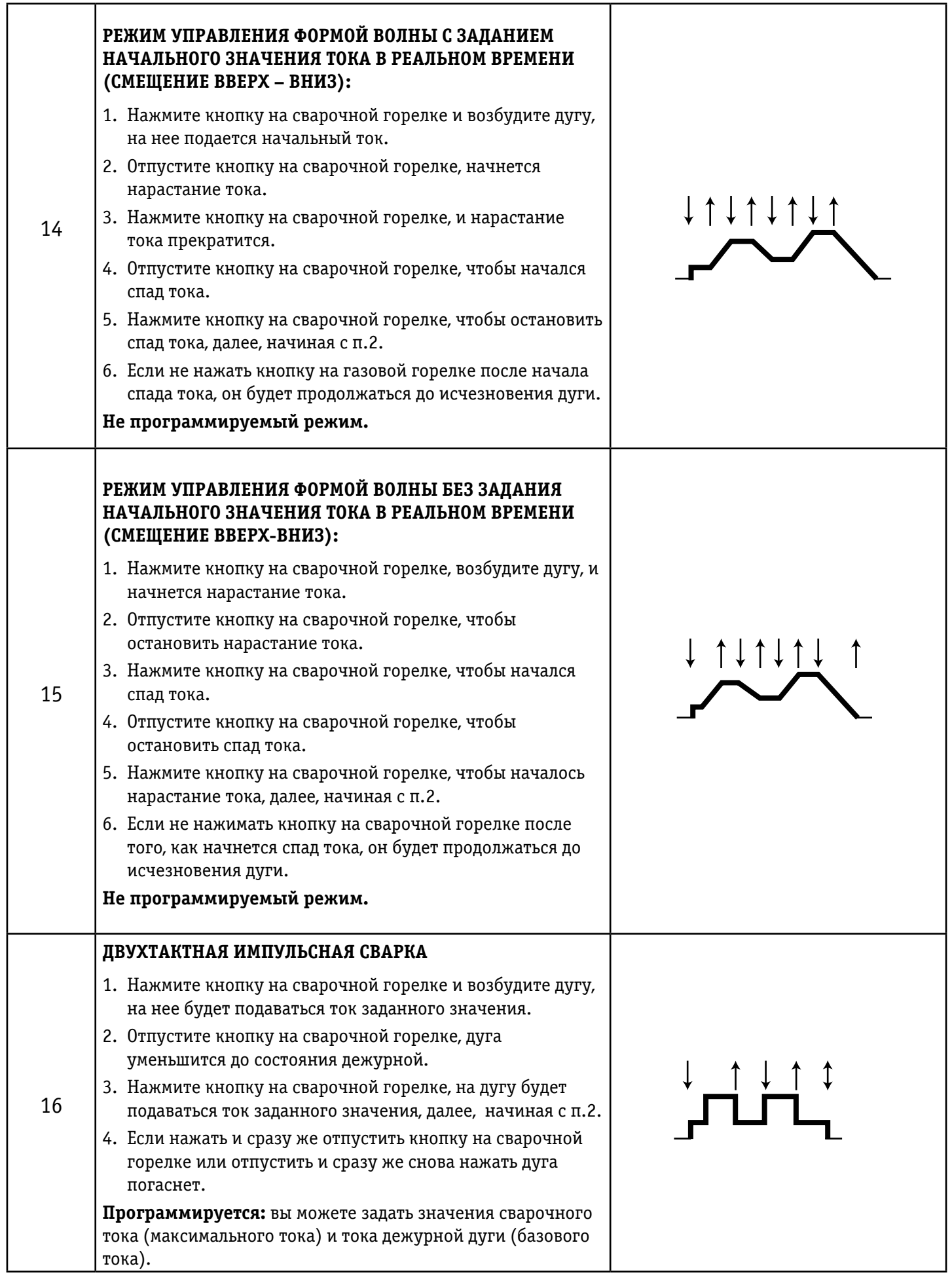

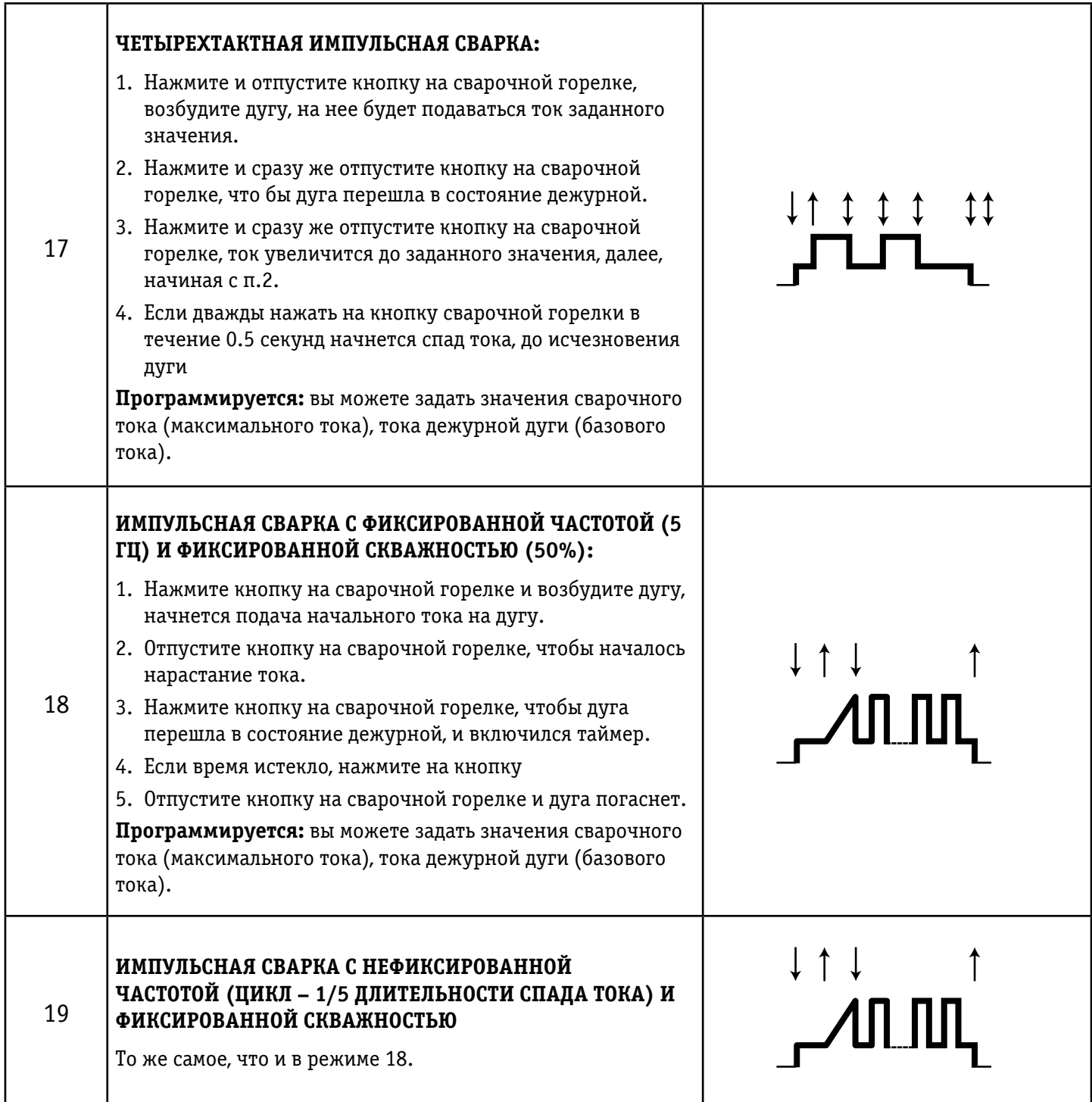

## 8. ПОДКЛЮЧЕНИЕ ОБОРУДОВАНИЯ К СЕТИ.

**ВНИМАНИЕ: действия по подсоединению электричества должны производиться после установки выключателя сети на блоке выключателя в положение «выкл.»**

- Параметры электросети для сварочного аппарата TIG 200P DSP АС/DС (E 104) 220 Вольт, 1 фаза, для TIG 315P DSP АС/DС (E 106) 380 Вольт, 3 фазы, и распределительная сеть должна соответствовать требованиям, предъявляемым к питанию данного аппарата (площадь поперечного сечения кабеля должна быть более 4 мм<sup>2</sup> . Подсоедините сетевой кабель к соответствующему выходу на аппарате и блоку выключателя
- Убедитесь в том, что питание аппарата отключено перед осуществлением подсоединения.
- Откройте блок выключателя на задней панели аппарата с помощью отвертки; подсоедините три одноцветных (токопроводящих) провода четырехжильного кабеля к соответствующим трем разъемам; вытащите желто-зеленый провод и подсоедините его к заземляющему болту "". Проверьте надежность всех соединений. Наконец, зафиксируйте кабель с помощью специальной скобы. Убедитесь в том, что выключатель сети аппарата находится в положении «выкл.» перед подсоединением сетевого кабеля к блоку выключателя.

Подсоединение должно осуществляться электриком имеющим действующие документы о подтверждении знаний.

Не подсоединяйте два сварочных аппарата к одному блоку выключателя.

Не обязательно заземлять 4й провод сетевого кабеля, если заземлен корпус аппарата.

## 9. ДИАГНОСТИКА НЕИСПРАВНОСТЕЙ

### **ВНИМАНИЕ!**

Для осуществления действий, описанных далее, требуется обладать профессиональными знаниями в области электрики, а также знанием техники безопасности. К работе допускаются только лица, имеющие действующие сертификаты, подтверждающие их знания и квалификацию. Перед вскрытием сварочного аппарата убедитесь в том, что сетевой кабель отключен от сети.

### 9.1 ЧАСТО ВОЗНИКАЮЩИЕ НЕИСПРАВНОСТИ

При явлениях, описанных ниже, возможно, придется заменить расходные материалы, которыми Вы пользуетесь, изменить организацию рабочего места или сменить электросеть. Постарайтесь следовать рекомендациям, чтобы избежать таких явлений в дальнейшем.

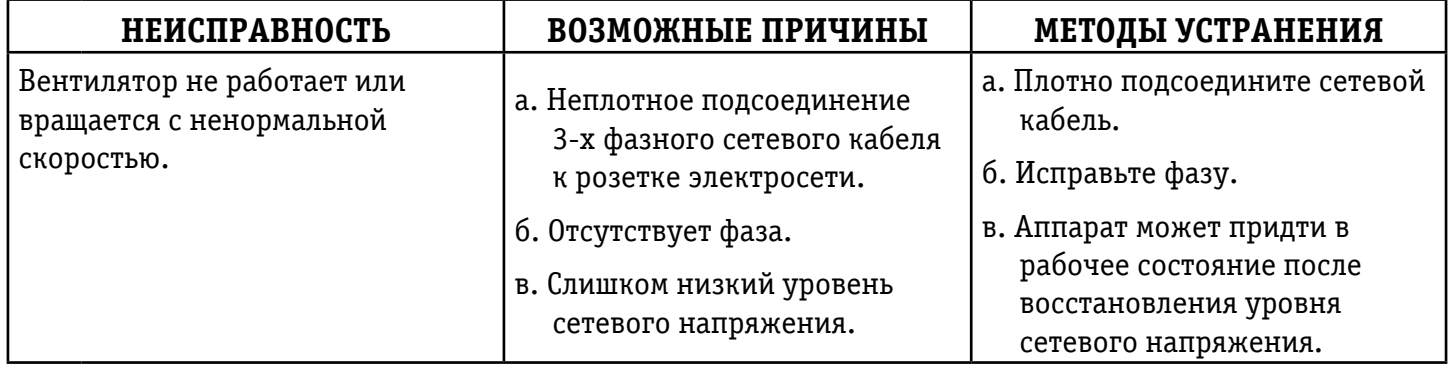

#### Таблица 9.1

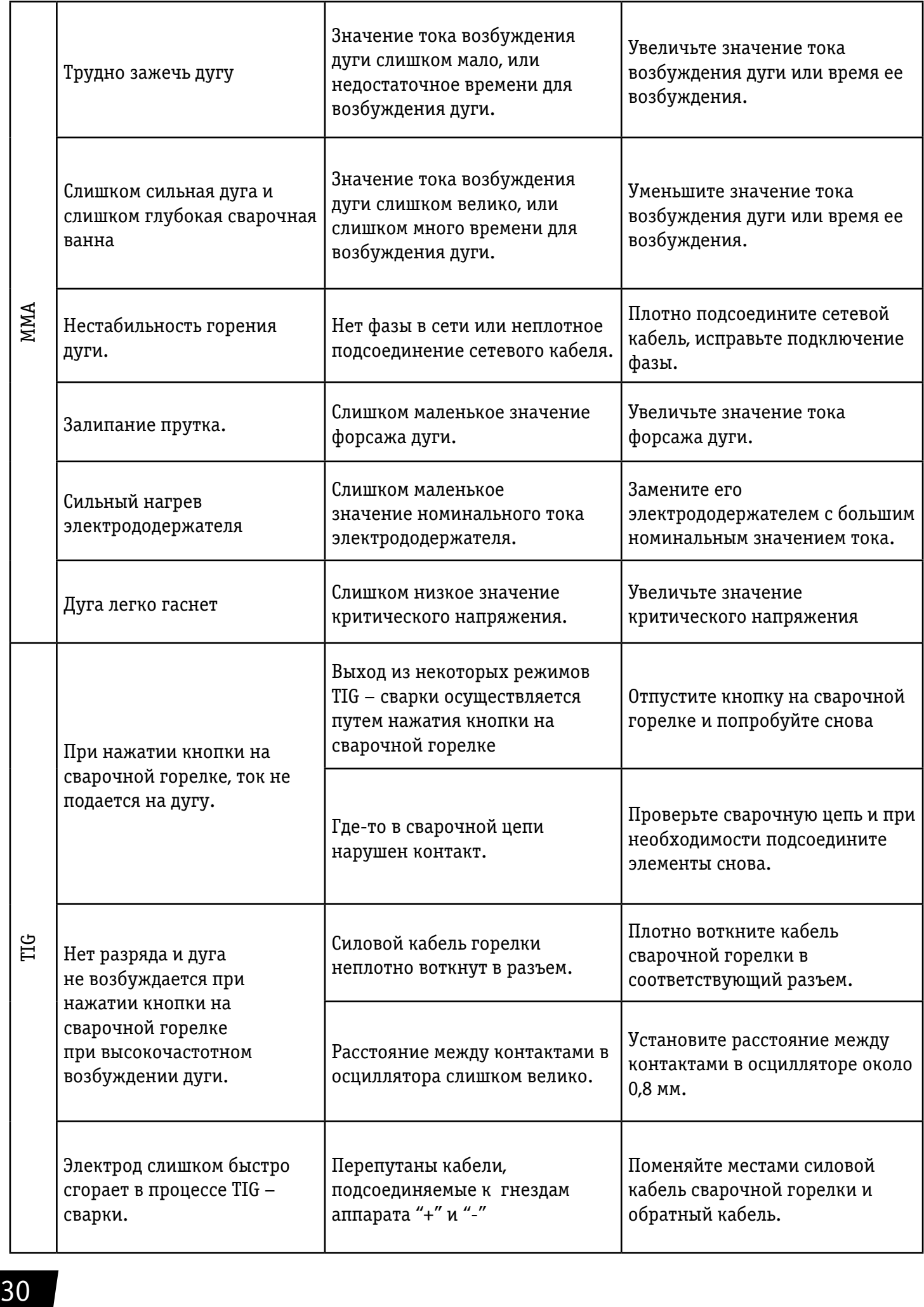

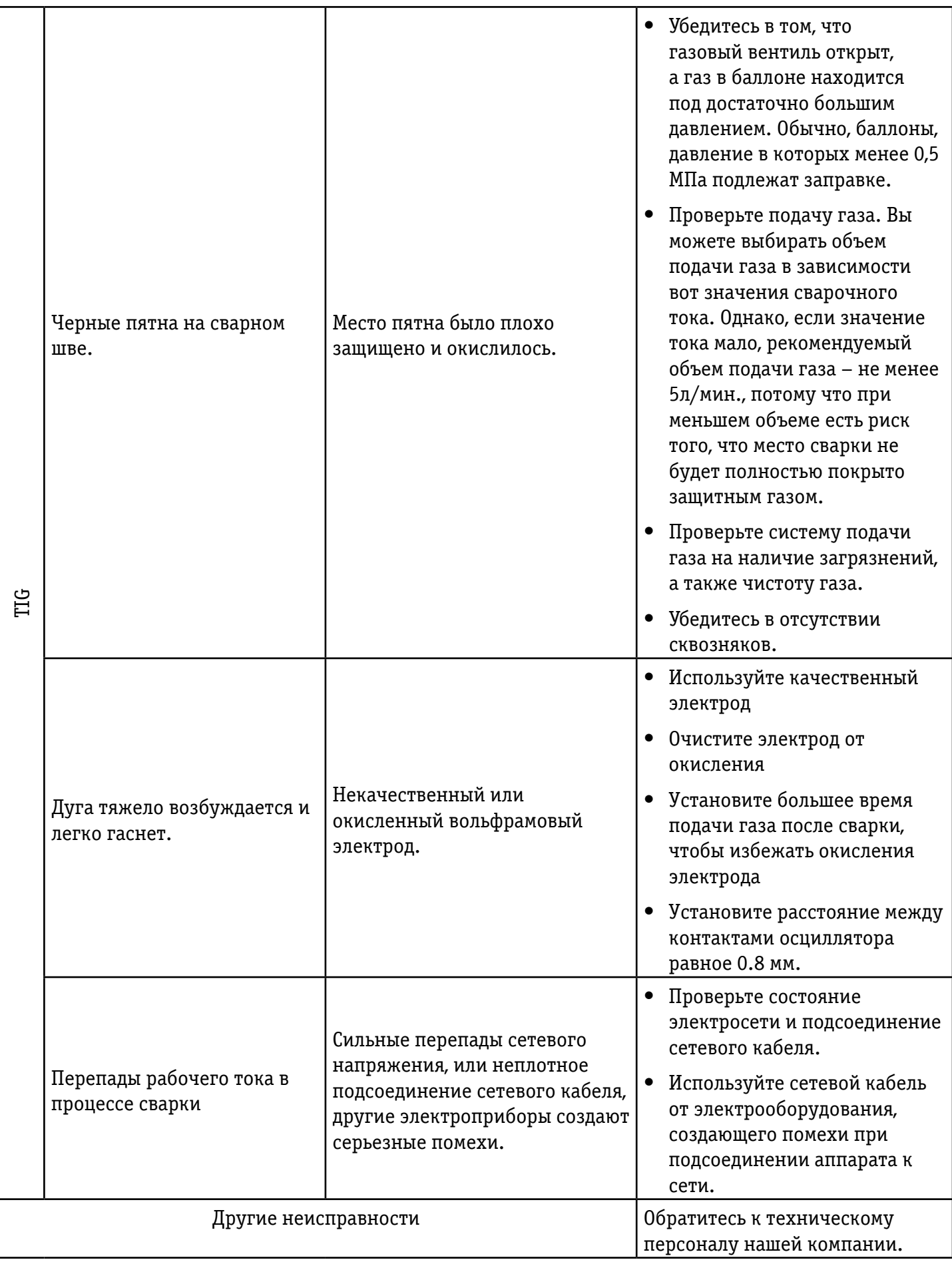

## 9.2 СИГНАЛЫ ТРЕВОГИ И МЕТОДЫ УСТРАНЕНИЯ СБОЕВ (ТАБЛИЦА 9.2)

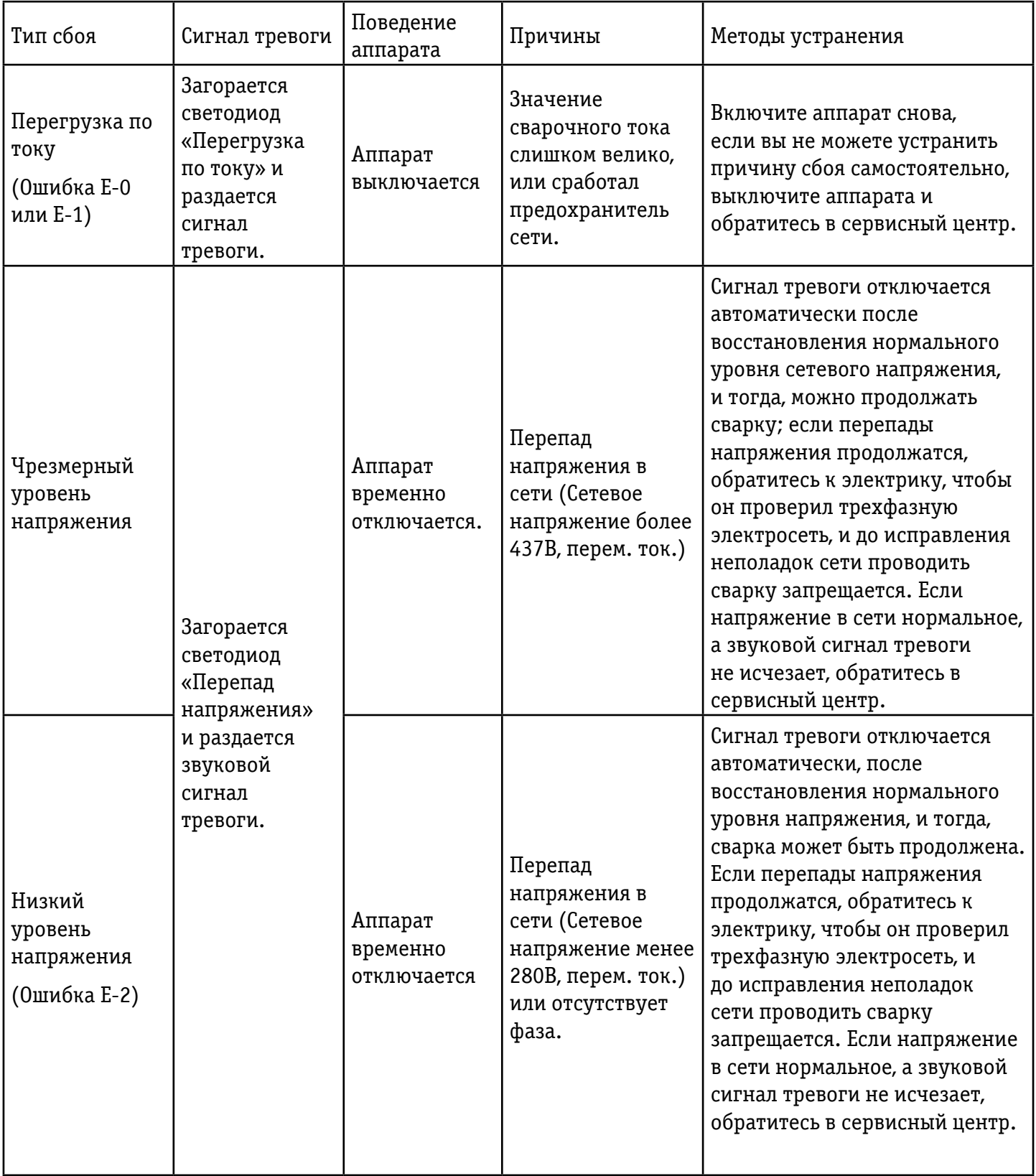

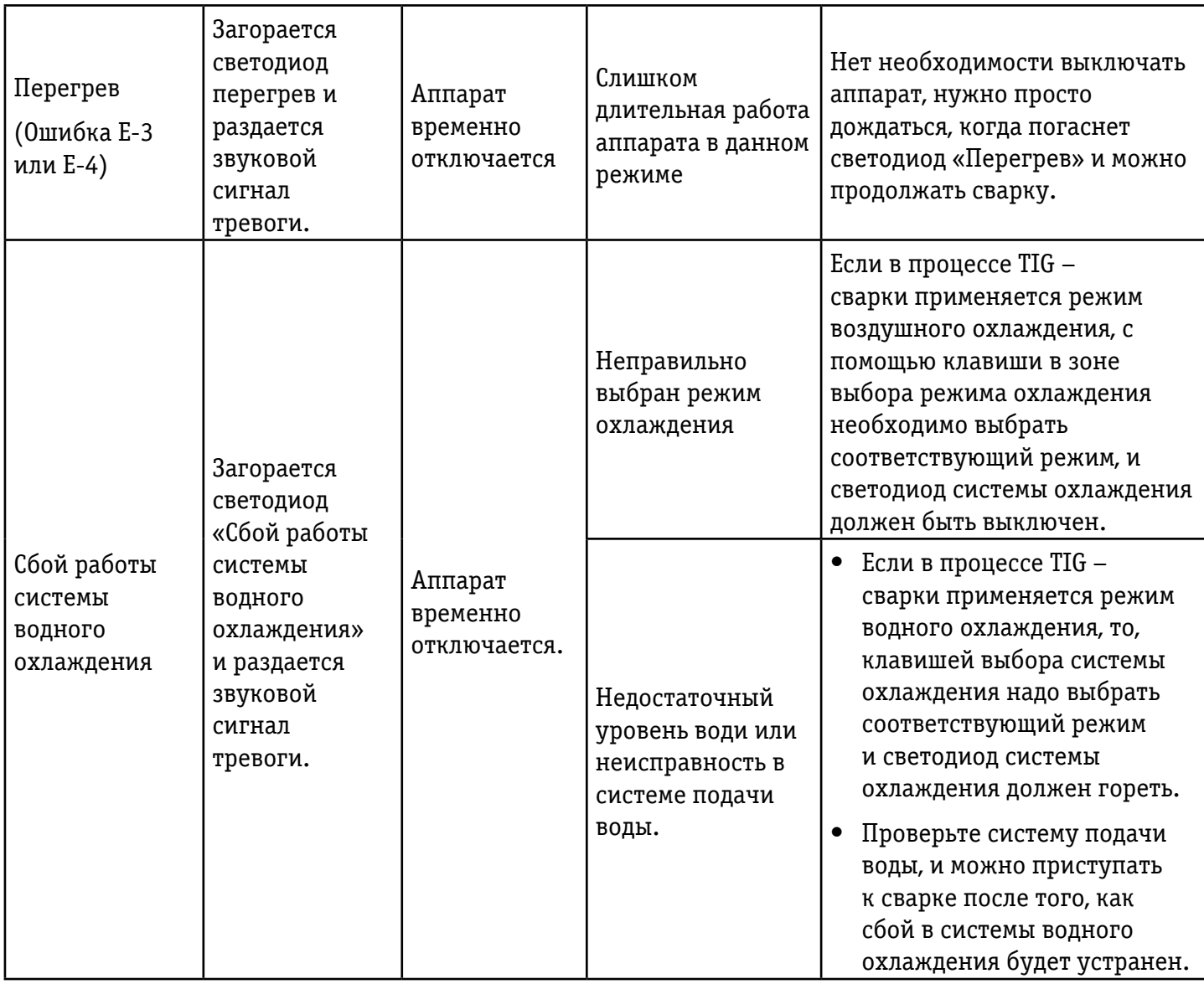

## 10. ТЕХНИЧЕСКОЕ ОБСЛУЖИВАНИЕ

### ТЕХНИЧЕСКОЕ ОБСЛУЖИВАНИЕ АППАРАТА

- Не подвергайте аппарат длительному воздействию солнечных лучей.
- Не оставляйте аппарат под дождем и не используйте его в местах с повышенным уровнем влажности.
- Периодически проверяйте соединения внутри аппарата (особенно, разъемы). Подтягивайте неплотные соединения. При окислении контактов, очистите их с помощью наждачной бумаги, и подсоедините снова.
- Не подносите руки, волосы и инструменты к движущимся частям аппарата, таким как вентилятор, во избежание травм и поломок аппарата.
- Периодически удаляйте загрязнения с помощью сухого и чистого сжатого воздуха. Если рабочее место сильное задымлено и загрязнено, то аппарат необходимо очищать ежедневно. Давление сжатого воздуха должно быть подобрано таким образом, чтобы не повредить мелкие части внутри аппарата.
- Капли дождя, воды и пара не должны попадать внутрь аппарата. Если это все-таки произошло, вытрите их насухо и проверьте изоляцию с помощью мегомметра (включая изоляцию самих соединений и соединений кабелей с корпусом). Сварка может производиться только в случае, если никаких неполадок не найдено.
- Периодически проверяйте обмотку всех кабелей. При обнаружении любых повреждений заизолируйте это место или замените кабель.
- Периодически проверяйте газовый шланг на наличие трещин. При их обнаружении замените шланг.
- Храните аппарат в заводской упаковке, если вы не используете его в течение длительного периода времени.

### ПРИ ВОЗНИКНОВЕНИИ ЛЮБЫХ ТРУДНОСТЕЙ ОБРАЩАЙТЕСЬ ЗА ПОМОЩЬЮ К ПРОФЕССИОНАЛАМ.

- При возникновении любых трудностей в процессе сборки или эксплуатации данного аппарата, пожалуйста, обратитесь к соответствующему разделу настоящего руководства.
- Если после прочтения у Вас остаются вопросы или вы не можете решить возникшую проблему, действуя в соответствии с настоящим руководством, пожалуйста, обратитесь в сервисный центр нашей компании.

### ВЗРЫВ ДЕТАЛЕЙ АППАРАТА МОЖЕТ БЫТЬ ПРИЧИНОЙ ТРАВМ.

- Когда сварочный инвертор подключен к электричеству, неисправные детали могут взорваться или привести к взрыву других компонентов аппарата.
- Одевайте прозрачную защитную маску и одежду с длинными рукавами, при осуществлении технического обслуживания сварочного инвертора.

### СТАТИЧЕСКОЕ ЭЛЕКТРИЧЕСТВО МОЖЕТ ПОВРЕДИТЬ ЭЛЕКТРОННУЮ ПЛАТУ.

- Пожалуйста, надевайте хорошо заземленный антистатический браслет, при работе с электронными платами и их компонентами.
- Осуществляйте хранение, перемещение и транспортировку электронных плат в специальных антистатических мешках или коробках.
- Аппарат может быть поврежден в процессе сварки. Техническое обслуживание аппарата должно происходить сразу же после подтверждения наличия повреждений. К ремонту аппарата допускается только квалифицированный технический персонал. Запрещается вскрывать аппарат или производить его ремонт непрофессионалам, во избежание дальнейших поломок и повреждений дорогостоящих элементов аппарата.

Для осуществления технического обслуживания аппарата, на рисунках 10.1 и 10.2, ниже, приведены схемы электрических соединений аппаратов WSM-400 и WSM-315 соответственно. Пожалуйста, обратите внимание, что они могут отличаться от схемы Вашего сварочного аппарата.

## 11. ИНСТРУКЦИЯ ПО ПРОГРАММИРОВАНИЮ В РЕЖИМЕ TIG СВАРКИ.

Вы можете пропустить данный раздел, если не собираетесь использовать функцию программирования режима TIG – сварки.

В сварочном аппарате предусмотрено четыре программируемых режима (№16-19) и завод - изготовитель не программировал ни один из этих четырех режимов. Пользователи имеют полную свободу по программированию режимов, для выполнения своих специфических требований, руководствуясь методом, приведенным в данном разделе. Внимательно прочтите настоящий раздел и разберитесь в нем, перед программированием или усовершенствованием режимов работы.

### П.1. УПРАВЛЕНИЕ КНОПКОЙ СВАРОЧНОЙ ГОРЕЛКИ.

Дополнительно, в аппарате предусмотрена возможность изменения формы волны тока путем различных манипуляций с кнопкой на сварочной горелке в процессе сварки. Стандартные варианты управления кнопкой на сварочной горелке приведены ниже:

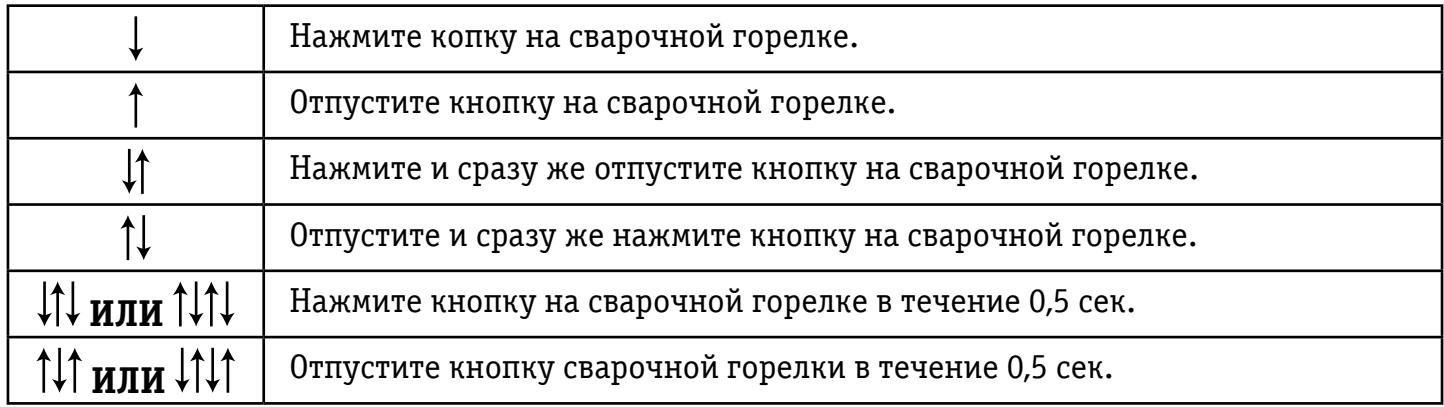

Ниже, приведены описания манипуляций кнопкой на сварочной горелке. Вдобавок, в этом разделе приведены описания режимов, с заданием времени.

- **Простая манипуляция:** нажмите или отпустите кнопку на сварочной горелке.
- **Двойная манипуляция:** нажмите и отпустите кнопку на сварочной горелке в течение 0,5 сек, или отпустите и нажмите кнопку на сварочной горелке в течение 0,5 сек.
- **Тройная манипуляция:** нажмите, отпустите и нажмите кнопку на сварочной горелке в течение 0,5 сек или отпустите, нажмите, отпустите кнопку в течение 0,5 сек.
- **Четверная манипуляция:** нажмите, отпустите, нажмите и отпустите кнопку на сварочной горелке в течение 0,5 сек., или отпустите, нажмите, отпустите, нажмите кнопку в течение 0,5 сек.

### П.2. КОДИРОВАНИЕ РЕЖИМА РАБОТЫ.

В цифровом сварочном аппарате функционирование режима TIG – сварки осуществляется путем упорядоченного запуска группы кодов. Эта упорядоченная группа кодов называется последовательность кодов рабочего режима, а коды, входящие в эту последовательность, называются кодами рабочего режима. Разработка нового режима TIG – сварки представляет собой создание группы последовательных кодов и запись ее в память сварочного аппарата.

Последовательность кодов рабочего режима состоит из следующих компонентов.

#### **Последовательность кодов рабочего режима:** C0, C1, C2, C3, C4, C5, C6, C7, C8, C9

Ci, где i порядковый номер кода от 0 до 9, является кодом в данной последовательности. Последовательность кодов рабочего режима состоит из 10-ти кодов, и каждый код может быть числом от 0 до 99. Ниже приведены описания всех кодов последовательности.

C0 – код № 0 в последовательности, который обозначает продолжительность работы в программируемом режиме:

C0=0-89 задает продолжительности работы от 0.0 до 8.9 секунд.

C0=9X задает продолжительность работы по формуле (X+1)/10 продолжительности спада тока.

C1-C9 являются кодами последовательности с порядковыми номерами от 1 до 9, соответственно, а также задают режим работы на каждом шаге от 1 до 9. Значение кода задает режим сварки. Сто различных значений кодов классифицированы и описаны в таблице 2, на основании их функций и характеристик. Режим работы сварочного аппарата задается путем последовательного введения серии кодов. Ниже, на рисунках 1 и 2 показаны основные шаги введения серии кодов.

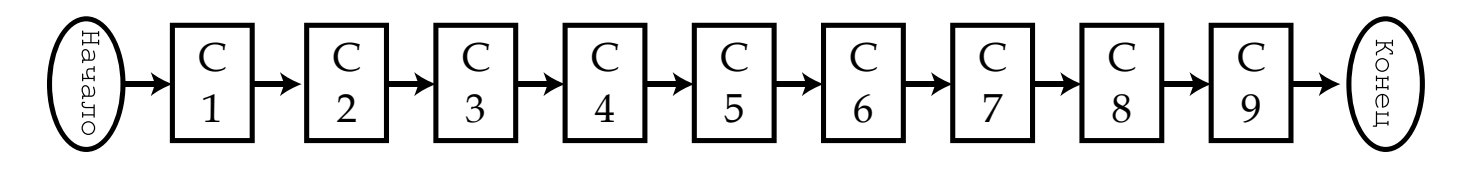

Рис. п1. Алгоритм действий без переноса кодов

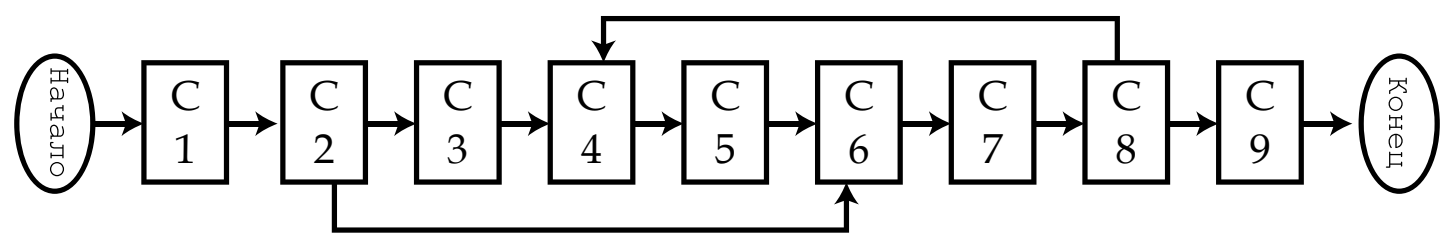

Рис. п1. Алгоритм действий без переноса кодов

### ОСНОВНЫЕ ШАГИ ДЛЯ СОЗДАНИЯ СЕРИИ КОДОВ РАБОЧЕГО РЕЖИМА:

- 1. Установка режима работы: установите режим работы в соответствии с техникой сварки.
- 2. Разложение режима: разложите режим работы, руководствуясь данными таблицы 2, и выделите много отдельных шагов.
- 3. Выбор кодов: выберите подходящее значение кодов для каждой из операций, руководствуясь таблицей 2.
- 4. Составление серии: определите необходимую Вам последовательность кодов, чтобы составить их серию.

#### СОВЕТЫ ПО СОЗДАНИЮ СЕРИИ КОДОВ РАБОЧЕГО РЕЖИМА.

• Во время работы, пользователь входит в режим управления сваркой путем нажатия кнопки на сварочной горелке, после успешного возбуждения дуги, так что пользователи не должны задавать при программировании режима параметры возбуждения дуги.

- Выход из режима управления сваркой осуществляется сразу после гашения дуги. Если пользователь хочет снова войти в этот режим нужно снова возбудить дугу.
- Операционные коды "1X" и "2X" с быстрым ответом; тогда как коды "3X", "4X" и "5X" с медленным, потому что для них требуется около 0,5 секунды, чтобы считать сигнал с кнопки сварочной горелки.
- За исключением кода С0, выбор значения 0 означает отсутствие сварки или перехода к следующему шагу (например ожидание).
- Так как для данного аппарата предусмотрено сто различных операционных кодов, существует несколько вариантов последовательности для выполнения определенного технического задания и пользователям нужно просто выбрать один из них.
- Следует подчеркнуть, что не все программируемые коды могут свободно сочетаться друг с другом. Некоторые комбинации кодов – бессмысленны, некоторые способны выполнять специфические функции, но у пользователя нет необходимых навыков, чтобы воспользоваться этим. Поэтому, пользователь должен внимательно составлять комбинации кодов.

В данном аппарате существует двадцать вариантов режима TIG – сварки, из которых режимы с 1 по 15 – непрограммируемые, а с 16 по 19 – программируемые. Независимо от того, является режим программируемым или нет, каждый из них задан индивидуальной последовательностью кодов, которая составлялась на базе «Правил кодирования рабочего режима» (см. таблицу 1). Пожалуйста, ознакомьтесь с описанием режимов работы, приведенным в настоящем руководстве пользователя при изучении нижеприведенной таблицы.

### 11.1 СПИСОК ПОСЛЕДОВАТЕЛЬНОСТЕЙ КОДОВ В РЕЖИМЕ TIG-СВАРКИ.

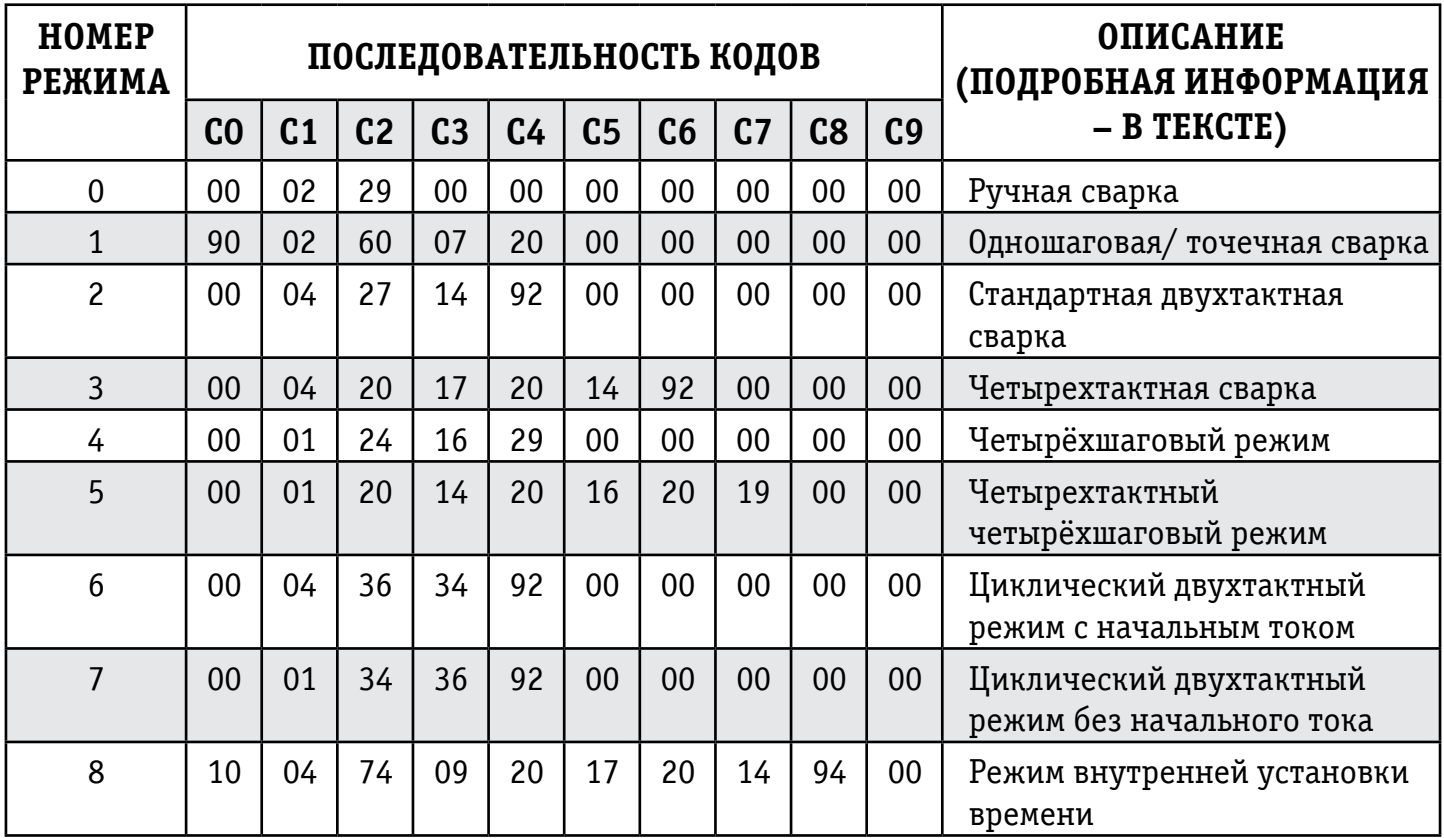

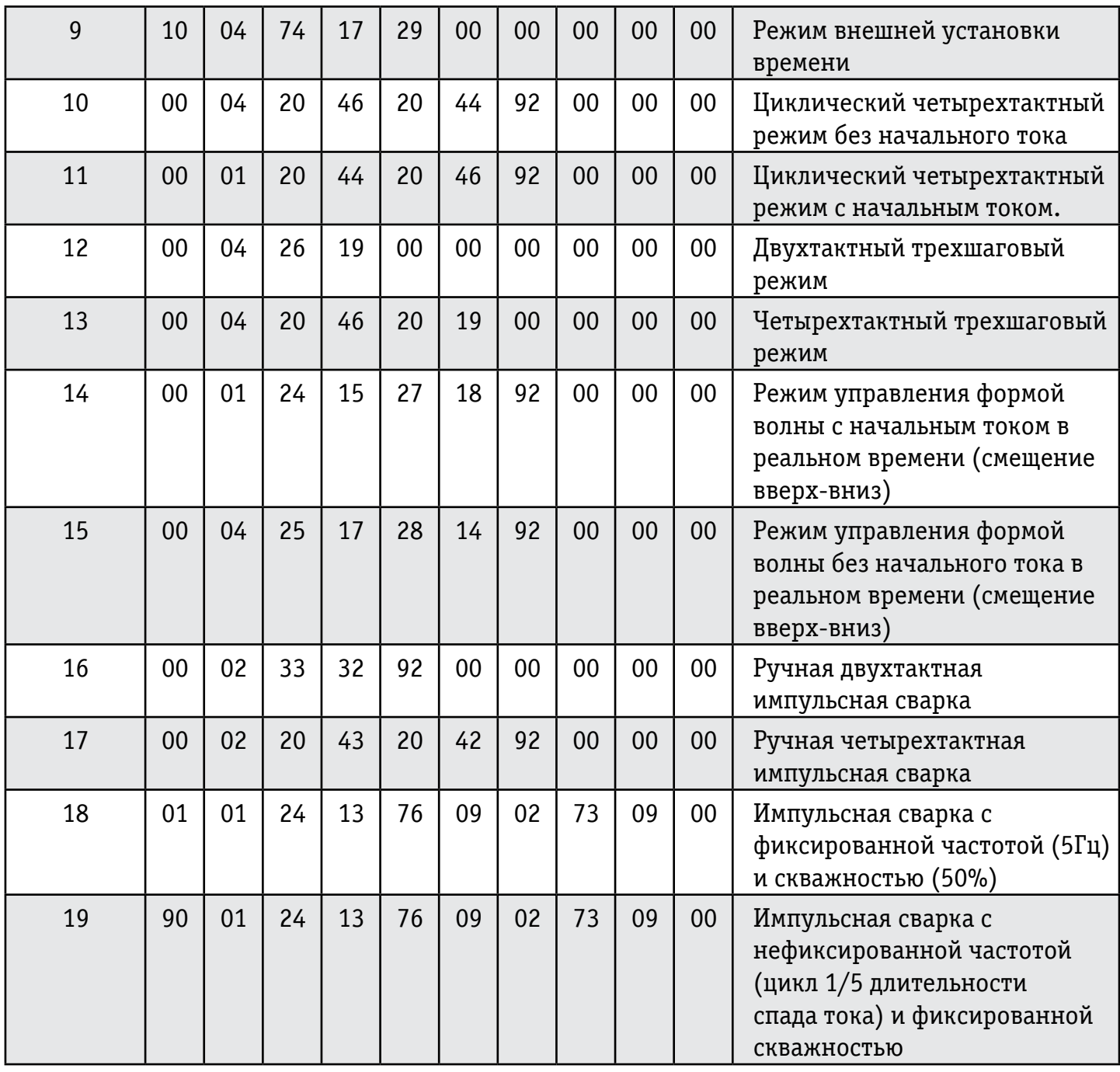

### ТАБЛИЦА П.2 ФУНКЦИИ КОДОВ В РЕЖИМЕ TIG- СВАРКИ

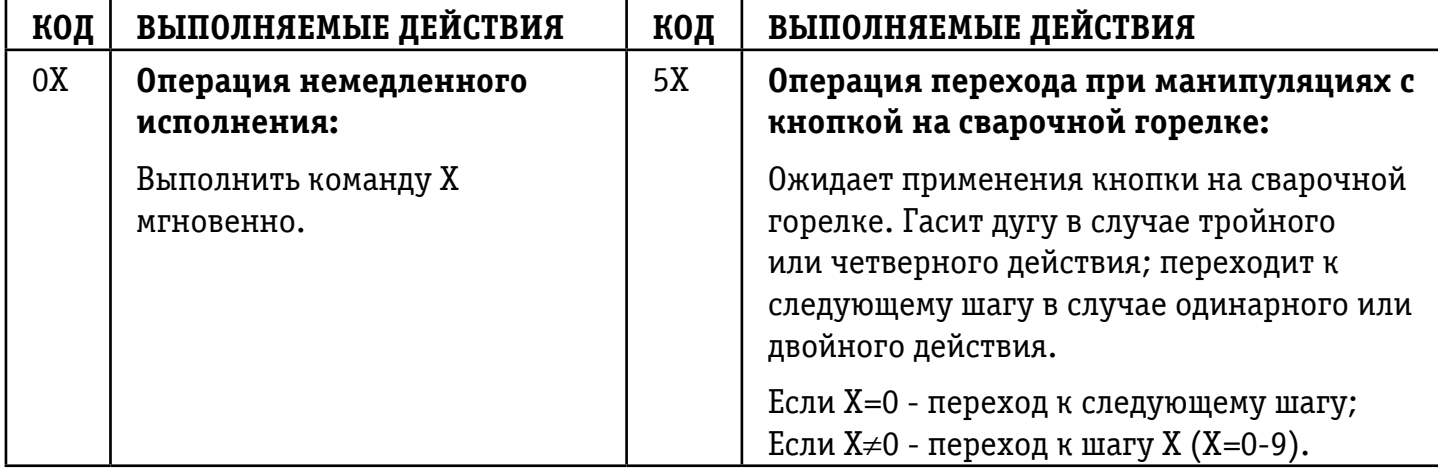

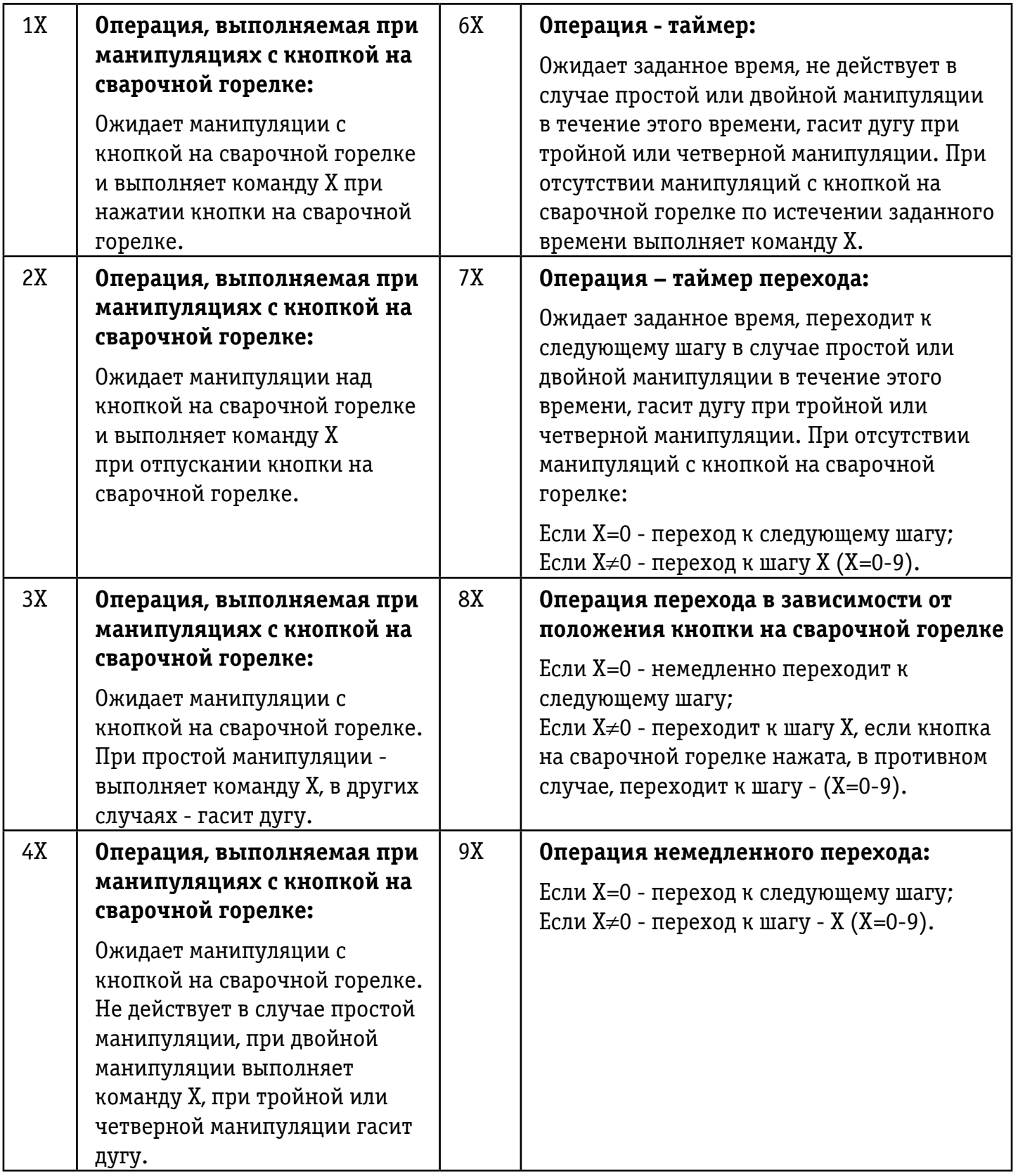

#### **ОПРЕДЕЛЕНИЕ КОМАНДЫ X:**

X=0: Перейти к следующему шагу

X=1: Установить заданное значение начального тока и перейти к следующему шагу

X=2: Установить заданное значение сварочного тока и перейти к следующему шагу

X=3: Установить заданное значение тока дежурной дуги и перейти к следующему шагу

X=4: Начать нарастание тока и перейти к следующему шагу

X=5: Остановить нарастание тока и перейти к следующему шагу

X=6: Понизить значение тока до тока дежурной дуги и перейти к следующему шагу

X=7: Понизить значение тока до исчезновения дуги и перейти к следующему шагу

X=8: Остановить спад тока и перейти к следующему шагу

X=9: Погасить дугу

### П.3. ПРОГРАММИРОВАНИЕ РЕЖИМА РАБОТЫ

После составления последовательности кодов работы в группе, вы сожжете войти в режим программирования режима работы и ввести последовательность кодов в аппарат. Основные шаги программирования режима работы приведены ниже:

#### **А) Вход в режим программирования**

Нажмите правую клавишу выбора параметров в зоне TIG – сварки, чтобы включить аппарата и на цифровом дисплее загорится "P-2". Примерно через 5 секунд "P-2" исчезнет и высветится число "16" , а также загорится светодиод напротив режима "", что означает, вхождение в режим программирования. Обратите внимание: Если никаких действий не производится в течение 5 секунд после входа в режим программирования, он автоматически отключается.

#### **Б) Выбор номера режима работы**

После того, как вы вошли в режим программирования, число "16", отображаемое на цифровом дисплее обозначает режим работы № 16, но Вы можете выбрать режим работы, который будете программировать с помощью ручки-регулятора. (Можно выбрать режим работы с 16 по 19)

#### **В) Вход в режим редактирования кодов**

После определения номера режима работы, Вы можете нажать клавишу в зоне выбора параметров, отображаемых на дисплее, и загорится светодиод напротив режима "". Это означает, что Вы вошли в режим редактирования кодов.

#### **Г) Выбор номера кода и задание его значения**

После входа в режим задания кодов, на цифровом датчике будет отображаться трехзначное число, в котором, самая первая цифра означает номер кода в последовательности кодов режима работы, а две оставшихся – значение кода. Вы можете изменять номер кода от 1 до 9 путем нажатия правой/левой клавиш выбора параметров TIG- сварки и задавать его значение от 0 до 99 с помощью ручки регулятора.

#### **Д) Выход из режима редактирования кодов**

По окончании задания кодов режима работы, вы можете выйти из этого режима путем нажатия клавиши выбора параметров, отображаемых на дисплее.

#### **Е) Выход из режима программирования**

Если Вы убедились в том, что значения кодов заданы верно, и не будете программировать другие режимы, вы можете выйти из режима программирования путем нажатия клавиши выбора параметров ММА – сварки.

Аппарат вернется в нормальный рабочий режим после выхода из режима программирования. Пользователи могут выбрать соответствующие параметры TIG – сварки и проверить выполняет

ли созданная и запрограммированная последовательность кодов свою задачу, путем тестовой сварки.

## 12. ХРАНЕНИЕ

12.1 Аппарат в упаковке изготовителя следует хранить в закрытых помещениях с естественной вентиляцией при температуре от минус 30 до плюс 55°С и относительной влажности воздуха до 90% при температуре плюс 20ºС.

12.2 Наличие в воздухе паров кислот, щелочей и других агрессивных примесей не допускается.

12.3 Аппарат перед закладкой на длительное хранение должен быть законсервирован.

12.4 После хранения при низкой температуре аппарат должен быть выдержан перед эксплуатацией при температуре выше 00С не менее шести часов в упаковке и не менее двух часов – без упаковки.

## 13. ТРАНСПОРТИРОВКА

13.1 Аппарат может транспортироваться всеми видами закрытого транспорта в соответствии с правилами перевозок, действующими на каждом виде транспорта.

13.2 Условия транспортирования при воздействии климатических факторов:

- $\bullet~$  температура окружающего воздуха от минус 30 до плюс 55°С;
- $\bullet~$  относительная влажность воздуха до 90% при температуре плюс 20ºС.

13.3 Во время транспортирования и погрузочно-разгрузочных работ упаковка с аппаратом не должна подвергаться резким ударам и воздействию атмосферных осадков.

13.4 Размещение и крепление транспортной тары с упакованным аппаратом в транспортных средствах должны обеспечивать устойчивое положение и отсутствие возможности ее перемещения во время транспортирования.

### **ВНИМАНИЕ!**

**Перед использованием изделия ВНИМАТЕЛЬНО изучить раздел «Меры предосторожности» данного руководства.**

## ДЛЯ ЗАМЕТОК

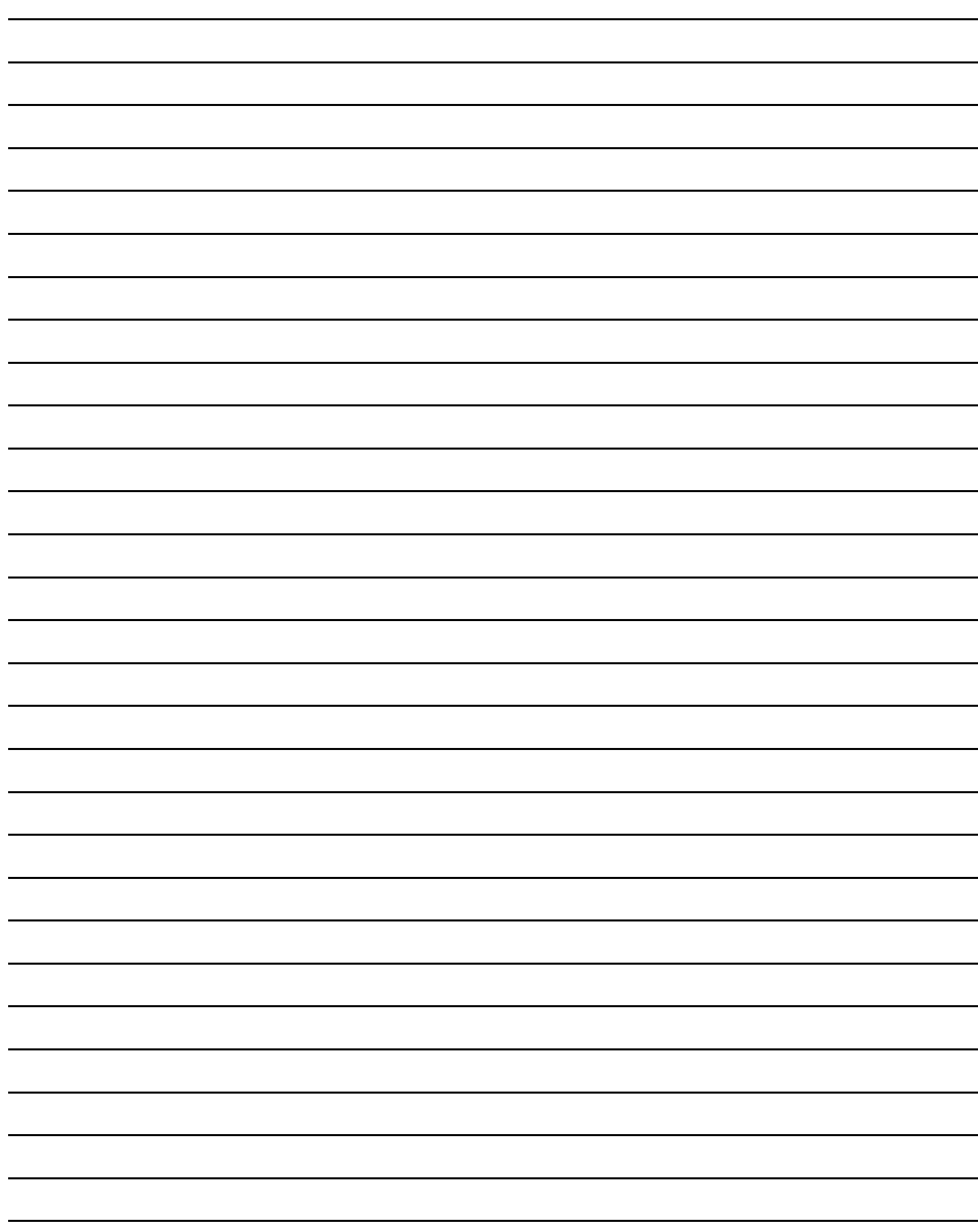

## ДЛЯ ЗАМЕТОК

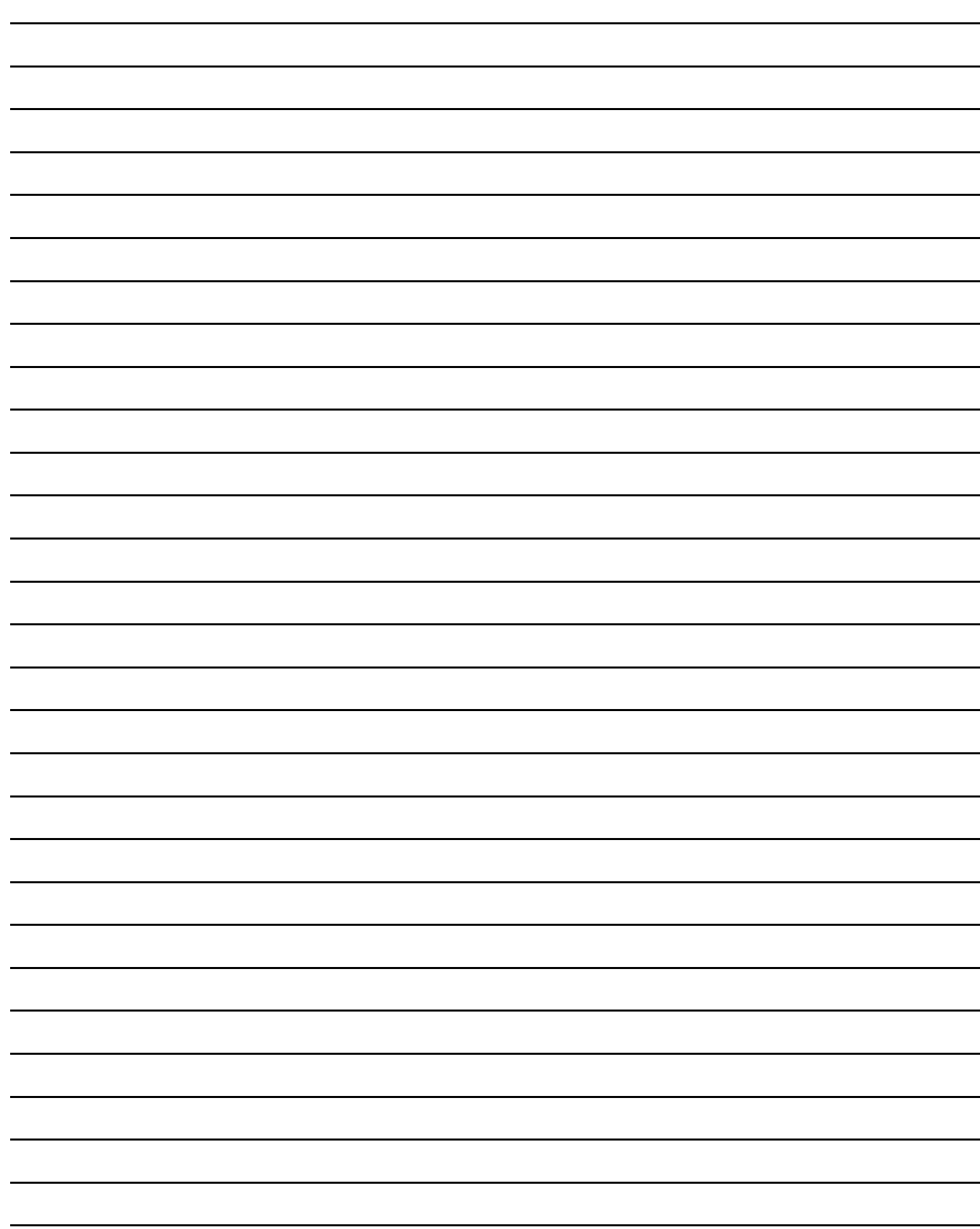

Санкт-Петербург 2013